# МІНІСТЕРСТВО ОСВІТИ І НАУКИ УКРАЇНИ ДОНЕЦЬКИЙ НАЦІОНАЛЬНИЙ ТЕХНІЧНИЙ УНІВЕРСИТЕТ

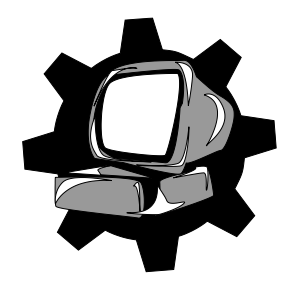

Кафедра «ОСНОВИ ПРОЕКТУВАННЯ МАШИН»

 $TMM - 04$ 

# **МЕТОДИЧНІ ВКАЗІВКИ**

# **ДО ВИКОНАННЯ ЛАБОРАТОРНИХ РОБІТ З ДИСЦИПЛІНИ «ТЕОРІЯ МЕХАНІЗМІВ І МАШИН»**

**(для студентів напрямку «Інженерна механіка» усіх форм навчання)**

# МІНІСТЕРСТВО ОСВІТИ І НАУКИ УКРАЇНИ ДОНЕЦЬКИЙ НАЦІОНАЛЬНИЙ ТЕХНІЧНИЙ УНІВЕРСИТЕТ

Кафедра «ОСНОВИ ПРОЕКТУВАННЯ МАШИН»

# **МЕТОДИЧНІ ВКАЗІВКИ ДО ВИКОНАННЯ ЛАБОРАТОРНИХ РОБІТ З ДИСЦИПЛІНИ «ТЕОРІЯ МЕХАНІЗМІВ І МАШИН»**

**(для студентів напрямку «Інженерна механіка» усіх форм навчання)**

 Розглянуто на засіданні кафедри «Основи проектування машин» Протокол № 5 від 26.10.2010р.

 Затверджено на засіданні навчально видавничої ради ДонНТУ Протокол № від 2010р.

УДК 621.01 (071)

Методичні вказівки до виконання лабораторних робіт з дисципліни «Теорія механізмів і машин (для студентів напрямку «Інженерна механіка» усіх форм навчаня) / Сост.: Е.Л. Гордієнко, В.А. Мешков, О.Л. Сотніков, В.Г. Пархоменко. – Донецк: ДонНТУ, 2010. 63 – стор.

У посібнику наведені вказівки до виконання передбачених навчальними планами лабораторних робіт з курсу ТММ з використанням моделей механізмів, лабораторних приладів і спеціальних комп'ютерних програм проектування і дослідження механізмів.

Автори: Е.Л. Гордієнко, доц. В.А. Мешков, доц. О.Л. Сотніков, доц. В.Г. Пархоменко, ст. викл.

Відповідальний за випуск В.Г. Нечепаєв, д.т.н., проф., зав. каф. «Основи проектування машин»

# **Зміст**

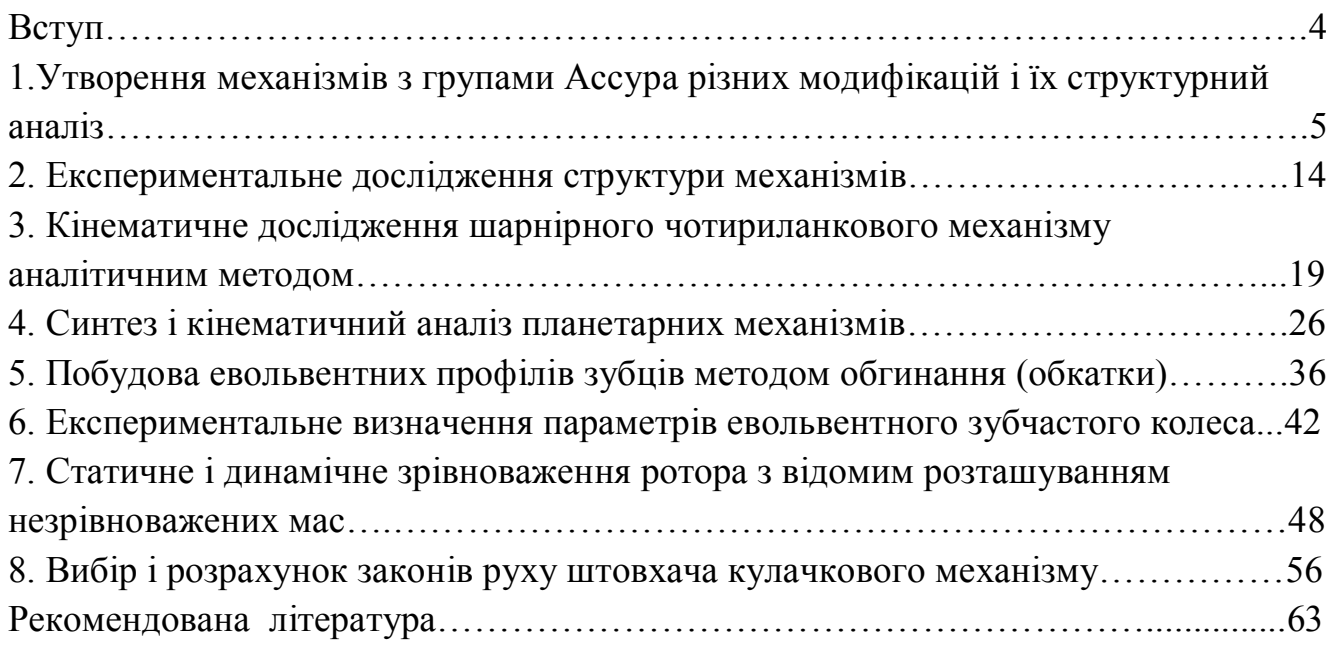

## **Вступ**

Лабораторні роботи з дисципліни «Теорія механізмів і машин» передбачені робочими навчальними планами для всіх спеціальностей напрямку «Інженерна механіка». Виконання лабораторних робіт призначено для рішення наступних завдань:

- вивчення структури плоских та просторових механізмів;

- засвоєння методів кінематичного аналізу важільних механізмів та механізмів передачі обертального руху;

- засвоєння методів синтезу механізмів за різних умов і вихідних даних;

- придбання навичок застосування комп'ютерних програм що до рішення питань аналізу і синтезу механізмів.

Освоєння лабораторного курсу дозволить студентам закріпити теоретичні положення дисципліни ТММ і одержати знання і навички, необхідні для виконання курсового проекту з теорії механізмів і машин і подальших дисциплін.

#### **Лабораторна робота № 1**

### **«Утворення механізмів з групами Ассура різних модифікацій і їх структурний аналіз»**

**Ціль роботи.** Засвоєння принципу створення схем плоских стержневих механізмів за допомогою груп Ассура 2-го класу різних модифікацій.

**Матеріальне забезпечення заняття** – комп'ютери з програмою до лабораторної роботи №1 «ТММ. Структурний і кінематичний аналіз механізмів, версія 2.2.»

**Тривалість заняття** – 2 години.

## **1.1 Теоретичні відомості про структурну класифікацію плоских стержневих механізмів.**

Основний принцип утворення плоских механізмів з нижчими кінематичними парами був сформульован Л.В. Ассуром і полягає у наступному: будь-який механізм з одним ступенем рухомості може бути створеним послідовним або паралельним приєднанням до ведучої ланки і стійки кінематичних ланцюгів з нульовим ступенем рухомості.

Однорухома кінематична пара, яка складається з ведучої ланки і стійки, називається механізмом I класу. Групи Ассура, які мають нульовий ступінь рухомості, повинні бути утворені за формулою:  $P_1 = \frac{3}{2} \cdot n$ 2 3  $P_1 = \frac{1}{2} \cdot n$ .

Отже, найпростіша група Ассура має *n*=2 і  $P_1$ =3. Ця група називається двоповодковою, або групою II класу.

При утворенні чотириланкового механізму одна ланка цієї групи приєднується до ведучої ланки, а друга – до стійки.

В табл. 1.1 приведені 5 можливих модифікацій груп Ассура II класу і приклади механізмів, які мають ці групи.

*1. ВВВ 2. ВВП 3. ВПВ 4. ПВП 5. ППВ А А А А А А <sup>А</sup> В*  $B^{\circ}$   $D^{\circ}$   $B^{\circ}$ *В В В В В В В В В С С С С С С С С D D*

## Таблиця 1.1 – **Модифікації груп Ассура ІІ класу**

#### **1.2 Основи роботи з програмою «ТММ. Структурний і кінематичний аналіз механізмів»**

В основному всі маніпуляції в програмі здійснюються за допомогою «миші» і, у разі введення даних, клавіатури.

Програма забезпечена спливаючими підказками, що пояснюють призначення кнопок і полів введення, і рядком підказки внизу екрану, в якій в процесі створення механізму пишеться те, що потрібно зробити в даний момент.

Після запуску програми у верхній частині робочого вікна програми розташовані меню, панель інструментів і числові поля, призначені для створення і редагування механізму.

Меню складається з двох пунктів «**Файл»** і «**Допомога».** Меню «Файл» дозволяє почати новий проект і вийти з програми. Меню «Допомога» - одержати інформацію про розробника програми і перейти до змісту довідки програми.

Панель інструментів містить наступні команди:

৸⊡

створити ведучу ланку;

створити першу групу Ассура 2-го класу;

створити другу групу Ассура 2-го класу;

- створити третю групу Ассура 2-го класу;
- створити четверту групу Ассура 2-го класу;

 $\overline{C}$ ф $\overline{C}$  — створити п'яту групу Ассура 2-го класу;

cop копіювати робочу область екрану в буфер обміну;

del прибрати останню створену групу;

GO. - "запустити механізм" - по натисненню даної кнопки почнеться динамічне перемальовування створеного механізму - «віртуальна робота механізму»;

 введення значення, на яке збільшуватиметься кут ведучої ланки (у радіанах), тобто зміна видимої швидкості «віртуальної роботи механізму»;

 даними кнопками можна редагувати значення попередньої позиції положення механізму.

Під панеллю інструментів, в процесі створення і редагування механізму буде видна панель з полями редагування параметрів поточної групи Ассура.

### **1.3 Утворення механізму з груп Ассура**

Для початку створення будь-якого механізму треба створити початковий механізм - ведучу ланку і стійку: для цього «кликніть» по кнопці  $\leq$  і переведіть курсор миші в робочу область екрану;

 тепер, слідуючи вказівкам в рядку підказки внизу екрану, «кликніть» в місці, де ви бажаєте встановити опору ведучої ланки;

далі таким же чином вкажіть другу точку ланки.

Програма попередить про необхідність відредагувати числові поля на додатковій панелі, що з'явилася, під панеллю інструментів вверху екрану (див. рис. 1.1). Цього можна і не робити, але тоді ви не зможете використовувати функції програми по редагуванню і масштабуванню механізму. Відповідна панель з'являється для кожної поточної групи Ассура.

Для ведучої ланки, зображеної із стійкою, пропонується задати в полях введення даних: довжину провідної ланки (*l, м*), початковий кут (*кут, град*) положення ланки щодо горизонталі і масштабний коефіцієнт (масшт*,* м/пкс). Достатньо задати тільки довжину ланки. Для цього «кликніть» мишкою в потрібному полі введення даних, наберіть потрібне значення і натисніть клавішу введення. Масштабний коефіцієнт потрібен для відображення механізму на екрані відповідно до розмірів і буде автоматично обчислений.

До ведучої ланки і стійки можна приєднати будь-яку групу Ассура з пропонованих програмою. Для прикладу, створимо шарнірний чотириланковик. Приєднаємо до ведучої ланки 1-у групу Ассура:

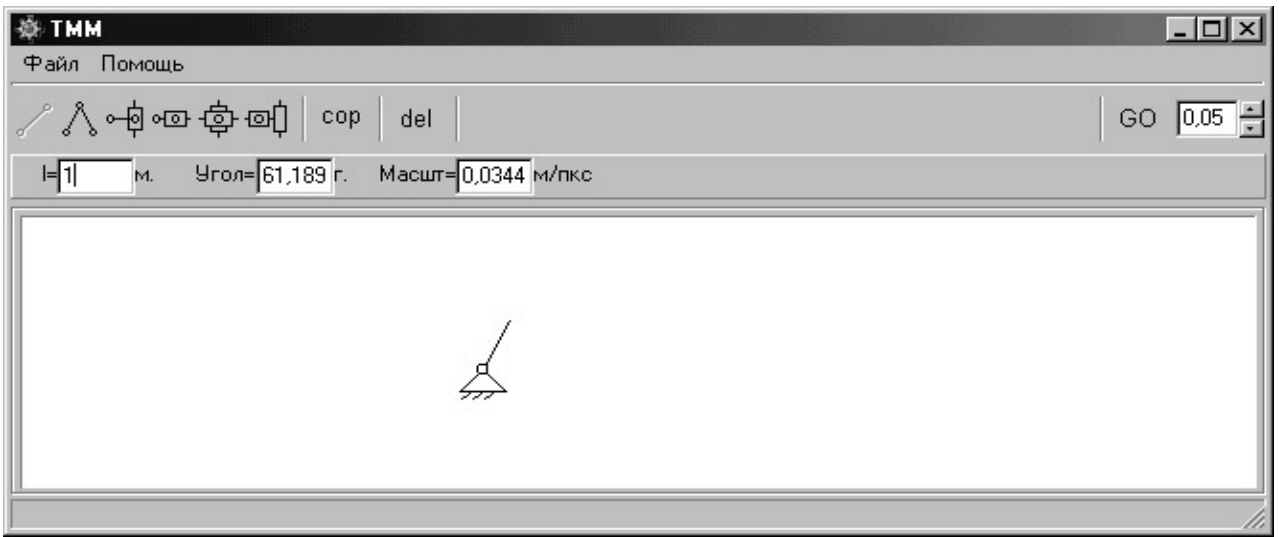

Рисунок 1.1 - Утворення початкового механізму

- «кликнути» по кнопці «
- на екрані з'явиться панель, що показує порядок створення групи (рис. 1.2);
- закрити панель, натиснувши на кнопку «ОК»;

 тепер, слідуючи вказівкам в рядку підказки внизу екрану, «кликніть» в місці, де ви бажаєте встановити опору 1-ої групи Ассура пункт 1, рис. 1.2;

 $-$  далі таким же чином вкажіть проміжний шарнір  $-$  пункт 2, рис. 1.2;

- «кликнувши» по ведучій ланці завершите процес створення групи - пункт

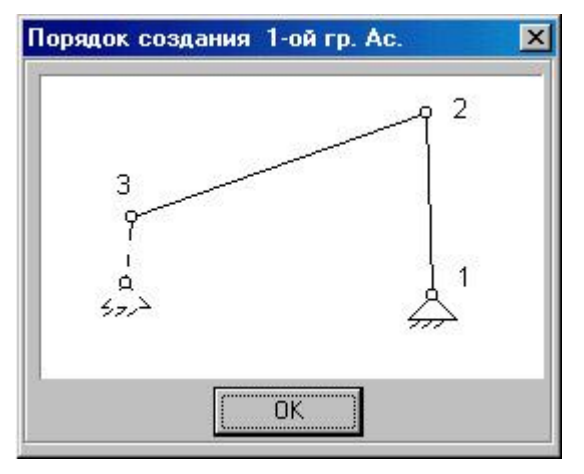

Рисунок 1.2 - Пояснення порядка приєднання группи Ассура

3, рис. 1.2.

По ходу створення механізму на панелі введення даних зверху екрану з'явилися інші числові поля, які відповідають даній групі. Даний факт говорить про те, що програма автоматично визначає параметри даної групи, виходячи з масштабного коефіцієнта і координат щодо провідної ланки. Ви можете відредагувати дані побудованої групи.

Вище описаним чином можна створити інші групи Ассура, приєднавши їх до провідної ланки або до вже створеної групи.

### **1.4 Зміна параметрів групи Ассура**

Для редагування раніше створеної групи Ассура потрібно зробити її поточною, «кликнувши» по ній мишкою. На панелі введення даних, розташованої під панеллю інструментів, наверху екрану, з'являться числові поля з поточними значеннями параметрів даної групи (рис. 1.3).

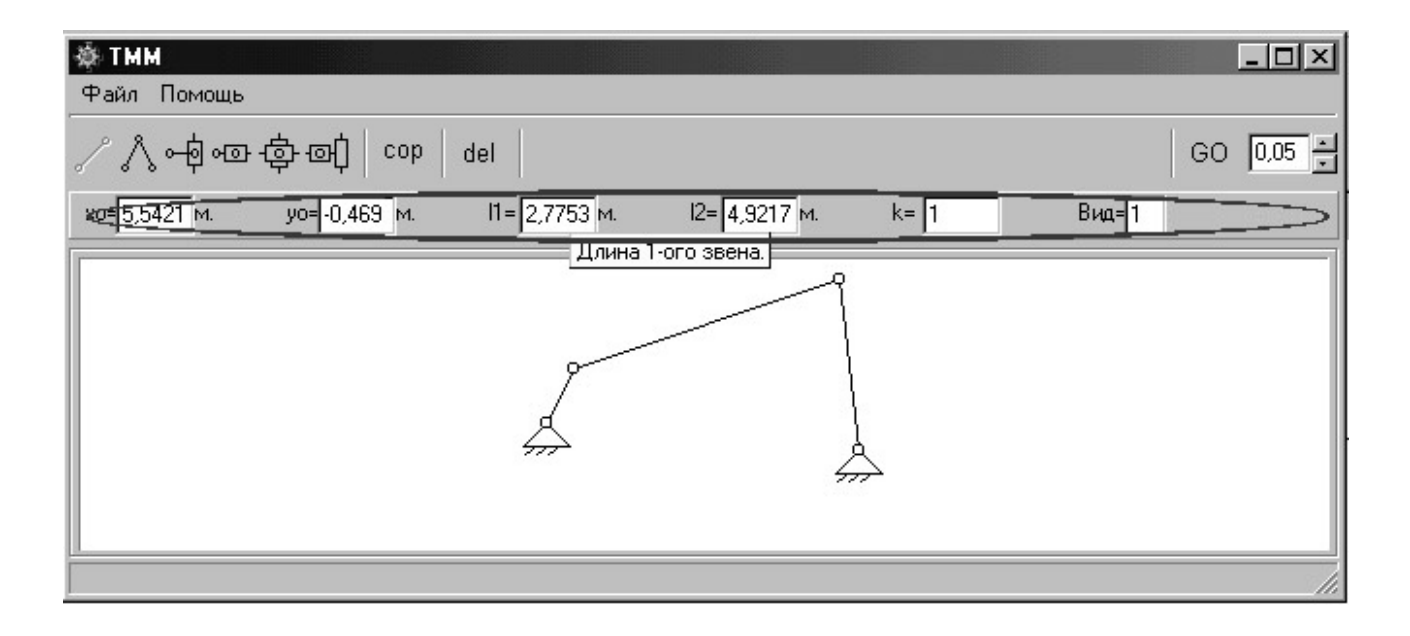

Рисунок 1.3 – Панель введення і редагування параметрів поточної групи

Необхідно мати на увазі, що група, яка тільки що була створена, вже є поточною. Для того, щоб змінити один з параметрів, «кликніть» мишкою по потрібному числовому полю, введіть своє значення і натисніть клавішу «Введення». Якщо значення, введене вами, привело до заклинювання механізму, з'явиться відповідна інформаційна панель і попросить вас знову відредагувати параметри.

Для того, що б узнати значення числових полів для кожної групи Ассура, підведіть курсор миші до поля введення даних, що цікавить, і дочекайтеся спливаючої підказки, в якій і буде пояснення.

Для зміни видимих розмірів механізму на екрані зробіть поточною ведучу ланку, «кликнувши» мишкою по ній в робочій області екрану.

На панелі у верхній частині екрану з'являться числові поля з параметрами, які можна змінити (рис. 1.4).

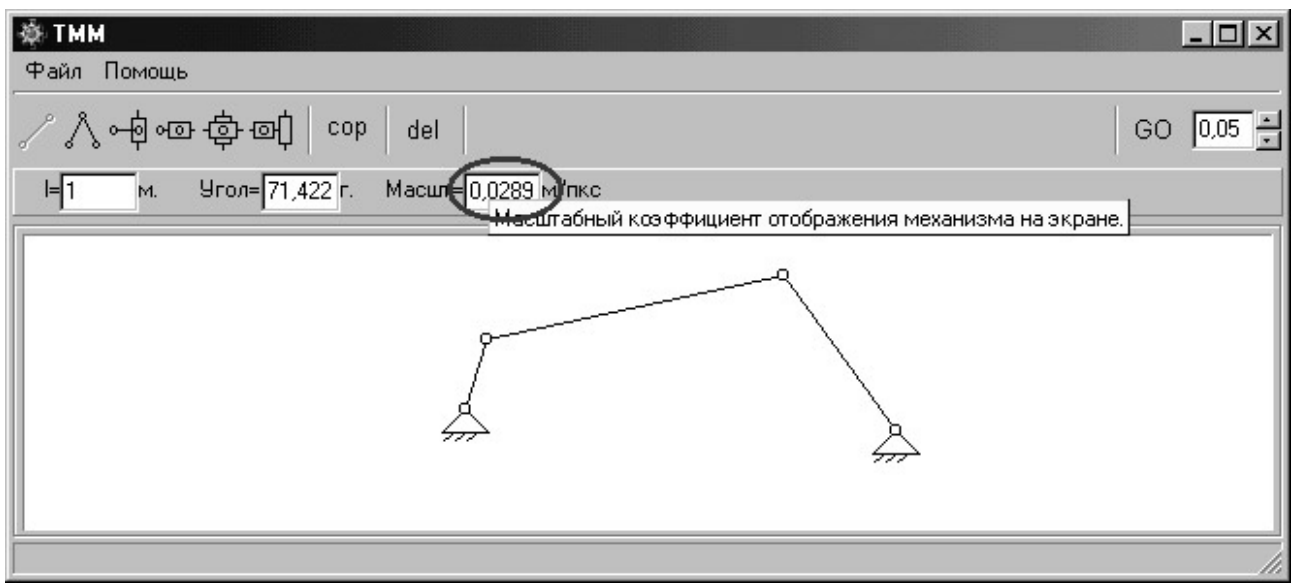

Рисунок 1.4 – Зміна масштабного коефіцієнта зображення механізму.

## **1.5 Порядок виконання лабораторної роботи**

• Запускається програма «ТММ. Кінематичний аналіз механізмов» за допомогою однойменного ярлика, розташованого на робочому столі комп'ютера. У разі вже запущеної програми необхідно відновити робочу область за допомогою команди «Новий» в меню «Файл».

• Будується ведуча ланка і стійка. Для цього з панелі інструментів вибира- $\epsilon$ ться команда  $\epsilon$  і утворюється початковий механізм (см. п. 1.3).

Далі по порядковому номеру в журналі обліку учбового процесу, відповідно до табл. 1.2, вибирається приєднувана група Ассура і методом, описаним в п. 1.3, створюється перший механізм.

• Виконується дослідження створеного механізму: поворотом ведучої ланки на декілька обертів кнопкою <sup>60</sup> розглядається характер руху всіх ланок.

• Схема створеного механізму переноситься в протокол звіту до лабораторної роботи. Далі в протоколі виконується структурний аналіз механізму: нумеруються ланки, визначається їх назва і вид абсолютного руху: заповнюється таблиця «Характеристика ланок». Перераховуються кінематичні пари і дається їх класифікація по трьох ознаках – заповнюється таблиця «Характеристика кінематичних пар». Визначається ступінь рухомості механізму. Результат указується на схемі механізму.

• Виконується розкладання створеного механізму на групи Ассура, які зображуються на рис. 2 протоколу. Указується їх модифікація і записується формула структурної будови механізму.

• У такому ж порядку створюється механізм з групою Ассура іншої модифікації і виконується його структурний аналіз.

| $N_2$ п.п              |                       |                             |                           |                         |                             | O                           |                |                         | 9                         | 10                          |                         |
|------------------------|-----------------------|-----------------------------|---------------------------|-------------------------|-----------------------------|-----------------------------|----------------|-------------------------|---------------------------|-----------------------------|-------------------------|
| $\Gamma p$ .<br>Accypa | 2 <sup>8</sup><br>ВИД | $2^a$<br>1 вид              | $2^{\mathrm{a}}$<br>2 вид | 2 <sup>8</sup><br>1 вид | 3 <sup>8</sup><br>2 вид     | $5^{\mathrm{a}}$            | $2^a$<br>2 вид | $2^a$<br>ВИД            | $2^{\mathrm{a}}$<br>2 вид | 2 <sup>8</sup><br>1 вид     | 2 <sup>8</sup><br>2 вид |
| $N_2$ п.п              | 12                    | 13                          | 14                        | 15                      | 16                          | 17                          | 18             | 19                      | 20                        | 21                          | 22                      |
| $\Gamma p$ .<br>Accypa | $5^{\rm a}$           | $2^{\overline{A}}$<br>2 вид | $2^a$<br>1 вид            | $2^a$<br>2 вид          | $3^{\overline{A}}$<br>1 вид | $3^{\overline{A}}$<br>2 вид | $5^{\rm a}$    | $2^{\mathrm{a}}$<br>ВИД | $\zeta^a$                 | $2^{\overline{A}}$<br>2 вид | $2^{\mathrm{a}}$<br>ВИД |

Таблиця 1.2  **Початкові дані**

## **1.6 Контрольні питання**

1. Дати визначення ланки, кінематичної пари.

2. Охарактеризувати нижчі і вищі кінематичні пари, плоскі і просторові, одно і дворухомі.

3. Що називається числом ступенів свободи механізму?

4. Записати формулу Чебишева, пояснити її значення.

5. Який основний принцип утворення плоских механізмів, сформульований Ассуром?

6. Що таке початковий механізм?

7. Яка структурна формула групи Ассура?

8.Зобразити групу Ассура II класу. Які модифікації цієї групи Вам відомі?

# ПРОТОКОЛ

## звіту до лабораторної роботи № 1 з ТММ

"Утворення механізмів з групами Ассура різних модифікацій і їх структурний аналіз"

Студент:\_\_\_\_\_\_\_\_\_\_\_\_\_\_\_\_\_\_\_ Група\_\_\_\_\_\_\_\_\_\_\_\_\_\_\_\_

Рисунок 1 – Структурна схема механізму

Характеристика ланок Характеристика кінематичних пар

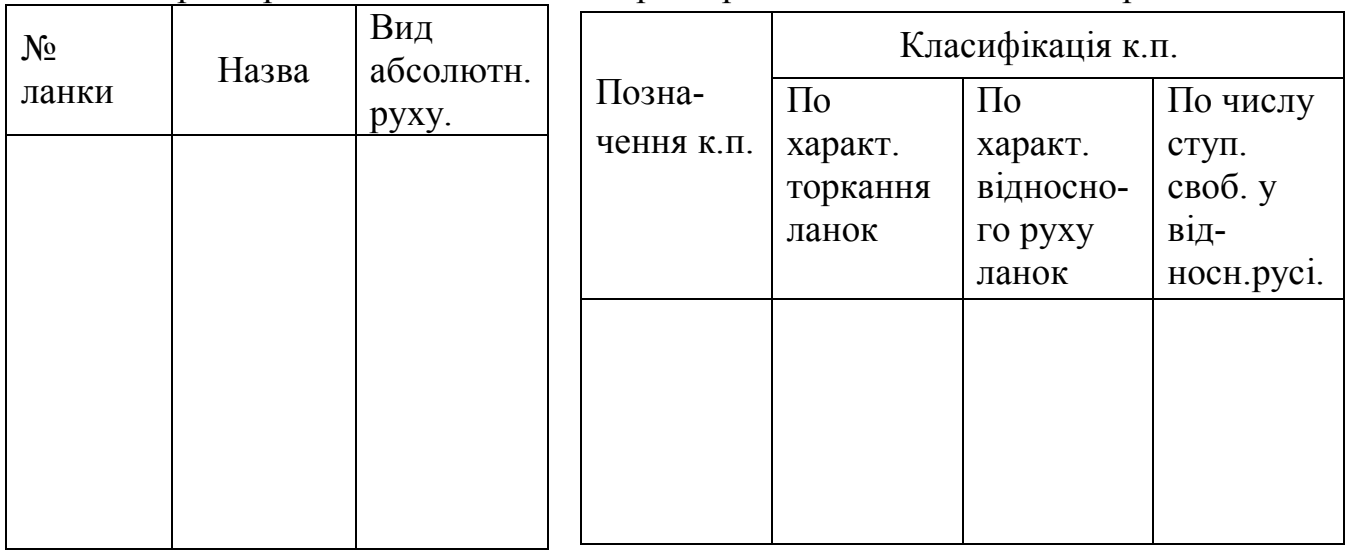

Ступінь рухомості механізму: $W =$ 

Рисунок 2 - групи Ассура

Формула структурної будови механізму по постання по повтання по по-

## **Лабораторна робота №2**

#### **"Експериментальне дослідження структури механізмів"**

**Ціль роботи.** Вивчення умовних позначень ланок і кінематичних пар. Засвоєння принципів створення кінематичних схем механізмів, класифікації кінематичних пар і визначення ступеня рухомості механізму.

**Матеріальне забезпечення заняття.** Комплект діючих моделей механізмів.

**Тривалість заняття** – 2 години.

#### **2.1 Основні теоретичні положення**

Синтез або дослідження будь-якого механізму починається з утворення його кінематичної схеми. Всі механізми складаються із ланок, які з'єднані у кінематичні пари.

Ланка – це одна або декілька деталей, які нерухомо зв'язані між собою.

Кінематична пара – це з'єднання двох ланок, яке забезпечує їх відносний рух. Кінематичні пари класифікують за різними ознаками,а саме

- за характером дотику елементів – нижчі та вищі кінематичні пари;

- за характером відносного руху ланок – плоскі і просторові кінематичні пари;

- за числом ступенів рухомості у відносному русі ланок – однорухомі, дворухомі, трирухомі, чотирирухомі і п'ятирухомі;

- за способом з'єднання елементів – пари з геометричним з'єднанням і пари з негеометричним з'єднанням (силовим або замиканням кінематичним ланцюгом).

Сукупність ланок, зв'язаних між собою кінематичними парами, називається кінематичним ланцюгом.

Кінематичні ланцюги бувають плоскі та просторові, прості і складні, зімкнені і розімкнені.

Механізм – це є кінематичний ланцюг, у якому одна ланка нерухома - це стійка, відносно якої визначається число ступенів свободи при структурному аналізі механізму.

Число ступенів свободи (або ступень рухомості – що те саме) плоского механізму *W* визначається за формулою П.Л.Чебишева:

$$
W=3n-2P_1-P_2
$$

де *n* - число рухомих ланок,

 $P_1$  - число однорухомих кінематичних пар,

 $P_2$ - число дворухомих кінематичних пар.

При створені кінематичної схеми механізм зображується у спрощеному виді, тобто із застосуванням умовних позначень ланок і кінематичних пар, які подані у таблиці 2.1.

| Назва кінематичної<br>пари | Умовне зображення | Характеристика                     |  |  |
|----------------------------|-------------------|------------------------------------|--|--|
| куля на площині            | 1                 | вища, просторова,<br>п'ятирухома   |  |  |
| циліндр на площині         | $\overline{2}$    | вища, просторова,<br>чотирирухомаа |  |  |
| кульовий шарнір            |                   | нижча, просторова,<br>трирухома    |  |  |
| циліндрична пара           |                   | нижча, просторова,<br>дворухома    |  |  |
| обертальна пара            |                   | нижча, плоска,<br>однорухома       |  |  |

Таблиця 2.1 – **Умовні позначення елементів механізму**.

Продовження таблиці 2.1

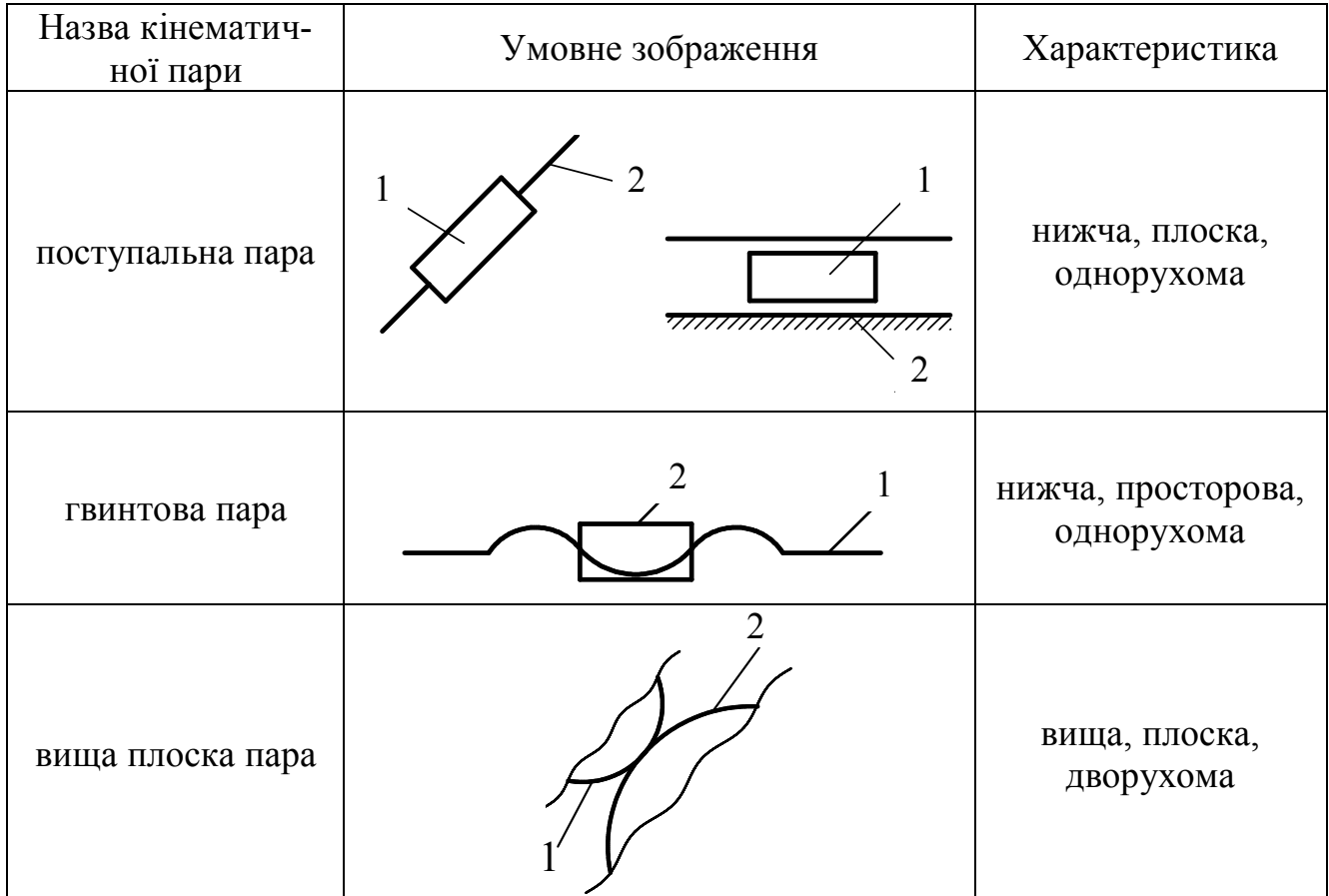

## **2.2 Порядок виконання лабораторної роботи.**

- Ознайомитися з механізмом, виданим для виконання роботи. З'ясувати характер абсолютного і відносного руху кожної ланки. Виявити усі кінематичні пари.

- Створити кінематичну схему механізму, на якій пронумерувати ланки і записати у таблицю протоколу їх характеристику.

- Скласти таблицю кінематичних пар з їх класифікацією.

- Записати характеристику кінематичного ланцюга.

- Визначити ступінь рухомості механізму і показати на схемі отриманий результат.

- Провести такий аналіз ще для двох механізмів, які дані викладачем.

## **2.3 Контрольні питання**

1. Що називається ланкою,кінематичною парою?

2. За якими ознаками класифікують кінематичні пари?

3. Що таке кінематичний ланцюг?

4. Що називається числом ступенів свободи механізму?

5. Запишіть формулу П.Л.Чебишева і поясніть сенс параметрів, що входять до неї.

# ПРОТОКОЛ звіту до лабораторної роботи №2 з ТММ

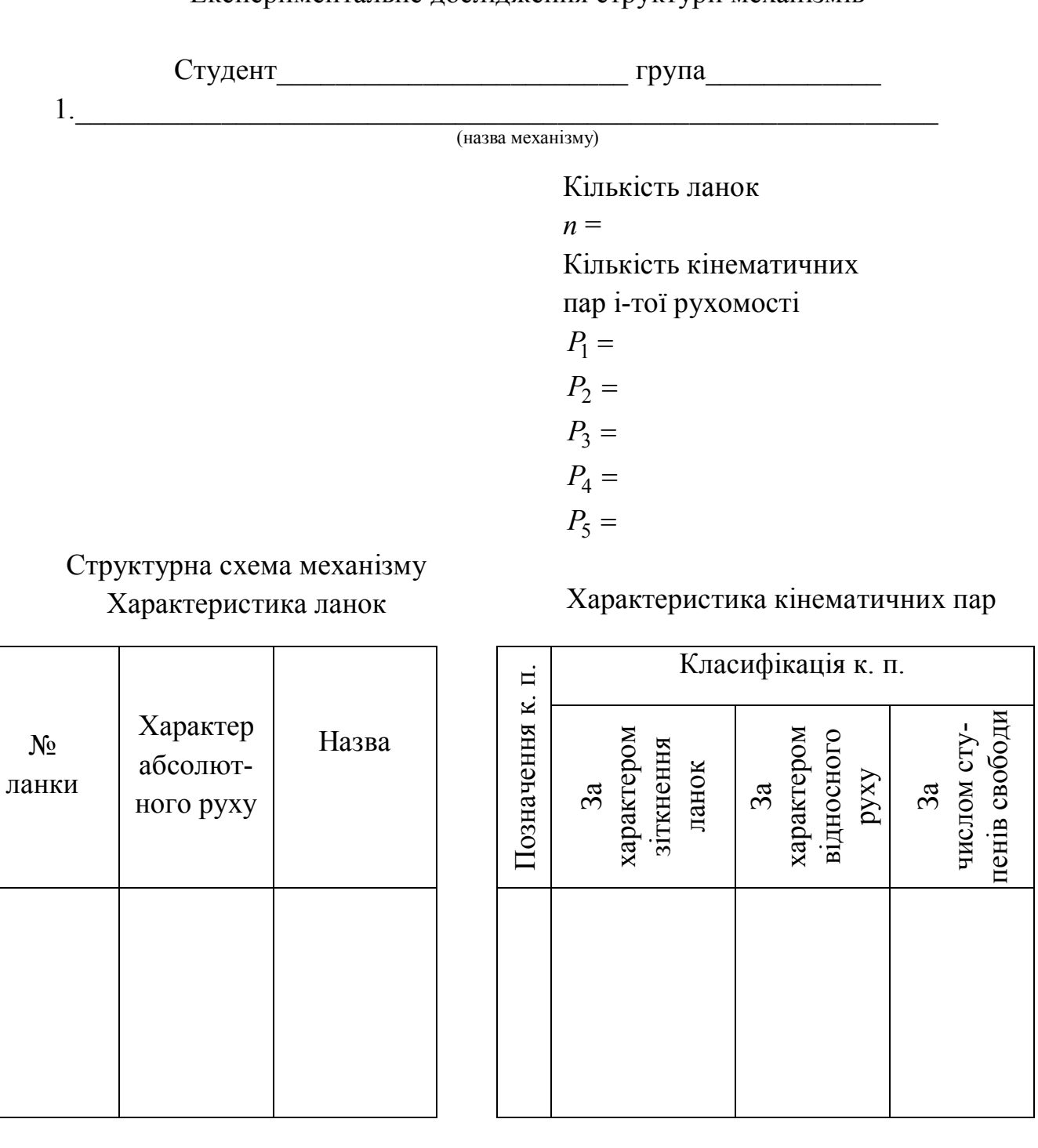

"Експериментальне дослідження структури механізмів"

# Характеристика кінематичного ланцюга:\_\_\_\_\_\_\_\_\_\_\_\_\_\_\_\_\_\_\_\_\_\_\_\_\_\_\_\_\_

Ступінь рухомості механізму :  $W = \_$ 

\_\_\_\_\_\_\_\_\_\_\_\_\_\_\_\_\_\_\_\_\_\_\_\_\_\_\_\_\_\_\_\_\_\_\_\_\_\_\_\_\_\_\_\_\_\_\_\_\_\_\_\_\_\_\_\_\_\_\_\_\_\_\_\_\_\_\_\_\_\_

 $\mathcal{L}_\text{max}$  , and the contribution of the contribution of the contribution of the contribution of the contribution of the contribution of the contribution of the contribution of the contribution of the contribution of t

(назва механізму) *n*

 $P_1 =$  $P_2 =$  $P_3 =$  $P_3 =$  $P_5 =$ 

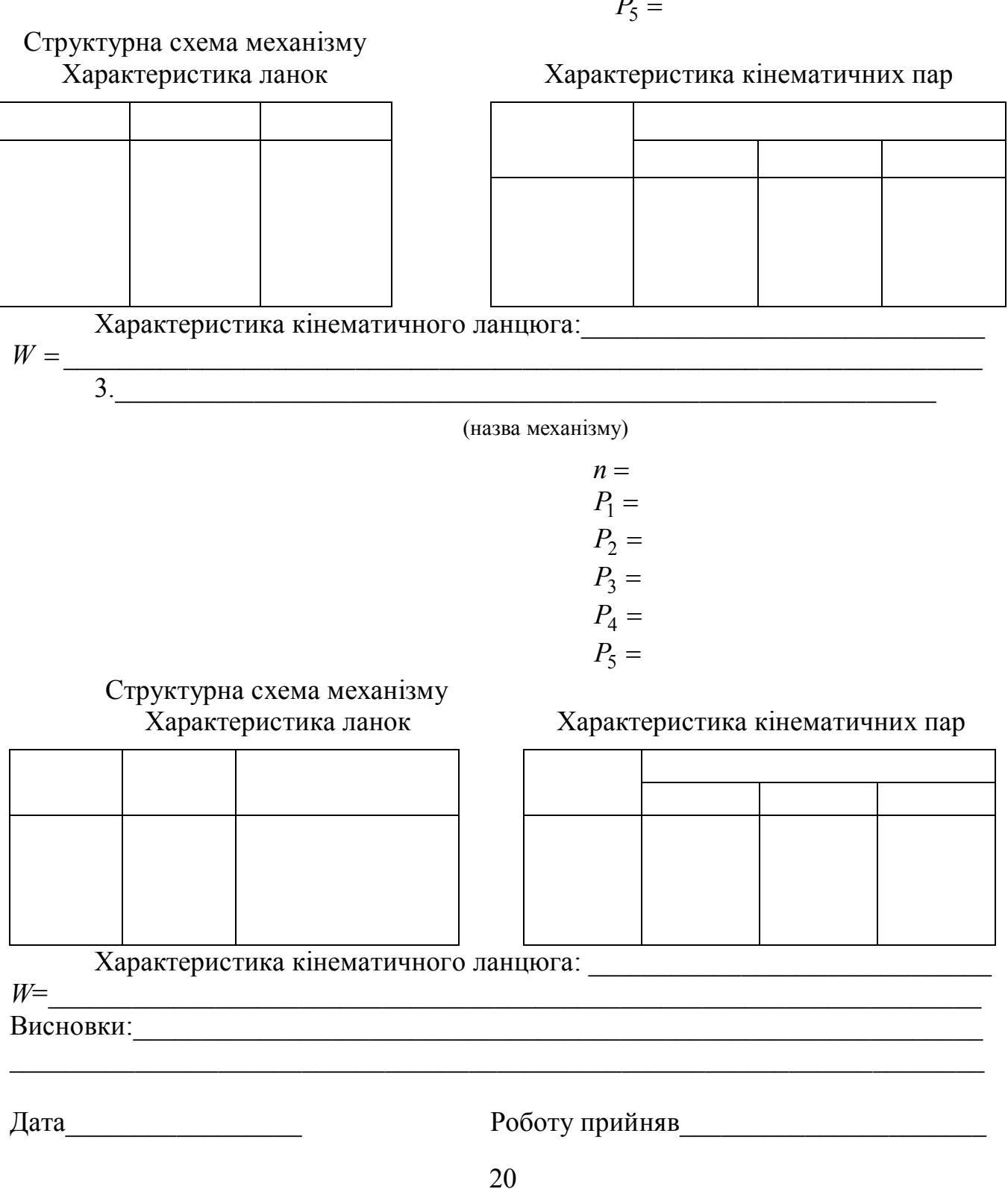

#### **Лабораторна робота № 3**

## **"Кінематичне дослідження шарнірного чотириланкового механізму аналітичним методом"**

**Ціль роботи.** Засвоєння аналітичного методу визначення кінематичних параметрів руху ланок плоских важільних механізмів. Визначення параметрів руху ланок заданого механізму з застосуванням комп'ютерної програми і аналіз отриманих результатів.

**Матеріальне забезпечення заняття** – комп'ютери з програмою кінематичного дослідження чотириланкового механізму (файл «Кінематика. еxe.»).

**Тривалість заняття –** 2 години.

### **3.1 Визначення кінематичних параметрів руху ланок механізму методом векторного контура**

Розглянемо задачу визначення кінематичних параметрів ланок механізму, зображеного на рис. 3.1.

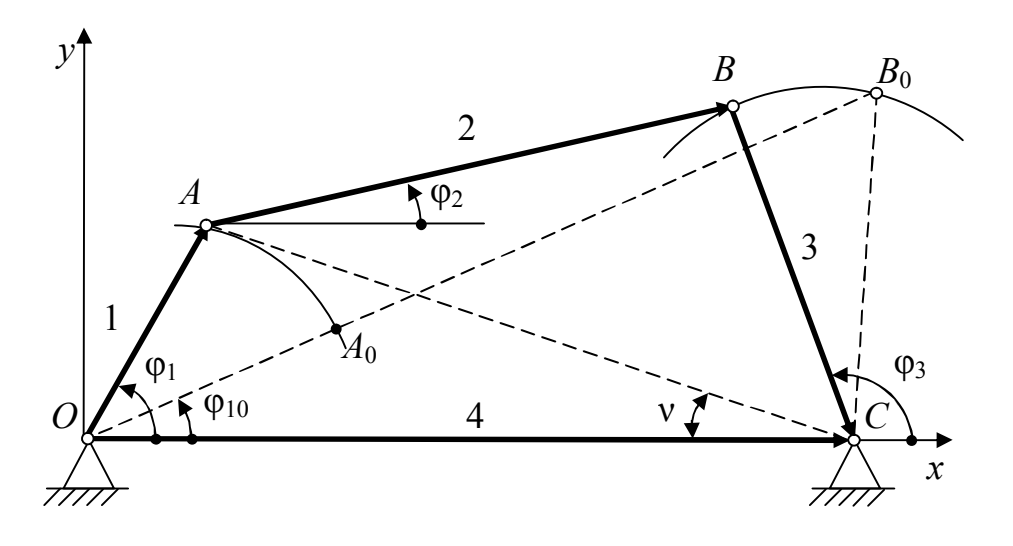

Рисунок 3.1 – Шарнірний чотириланковий механізм

Вихідні дані:  $l_{OA} = l_1$ ;  $l_{AB} = l_2$ ;  $l_{DC} = l_3$ ;  $l_{OC} = l_4$ ;  $\omega_1 = \text{const.}$  Кут  $\varphi_1$  - узагальнена координата механізму, що визначає положення кривошипа. Необхідно визначити кути  $\varphi_2$  і  $\varphi_3$ , які визначають положення шатуна 2 і коромисла 3, кутові швидкості цих ланок  $\omega_2$  і  $\omega_3$ , а також їх кутові прискорення  $\varepsilon_2$  і  $\varepsilon_3$ .

Векторний контур, утворений ланками механізму, можна записати рівнянням:  $l_1 + l_2 + l_3 = l_4$ . Проектуючи це векторне рівняння на осі *х* і *у*, отримуємо:

$$
\begin{cases}\n l_1 \cos \varphi_1 + l_2 \cos \varphi_2 + l_3 \cos \varphi_3 = l_4 \cos \varphi_4, \\
l_1 \sin \varphi_1 + l_2 \sin \varphi_2 + l_3 \sin \varphi_3 = l_4 \sin \varphi_4,\n\end{cases}
$$
\n(3.1)

оскільки  $\varphi_4 = 0^0$ , то sin  $\varphi_4 = 0$ ,  $\cos \varphi_4 = 1$ . Введемо наступні позначення:

$$
\begin{cases}\n l_4 - l_1 \cos \varphi_1 = q, \\
l_1 \sin \varphi_1 = u.\n\end{cases}
$$
\n(3.2)

Тоді система рівнянь (3.1) набере вигляду:

$$
\begin{cases}\n l_2 \cos \varphi_2 = q - l_3 \cos \varphi_3, \\
l_2 \sin \varphi_2 = -u - l_3 \sin \varphi_3.\n\end{cases}
$$
\n(3.3)

Ведемо для зручності позначення:

$$
\frac{u}{q} = \tan \upsilon,\tag{3.4}
$$

$$
\frac{q^2 + u^2 - l_3^2 + l_2^2}{2ql_2} = c,\t\t(3.5)
$$

$$
\frac{q^2 + u^2 + l_3^2 - l_2^2}{2ql_3} = a.
$$
 (3.6)

Тоді, після відповідних замін і перетворення системи рівнянь (3.3) отримаємо:

$$
\varphi_2 = \arccos(c \cdot \cos v) - v,\tag{3.7}
$$

$$
\varphi_3 = \arccos(a \cdot \cos v) + v. \tag{3.8}
$$

 Кутові швидкості і кутові прискорення ланок 2 і 3 визначимо, продиференціювавши рівняння (3.1) за часом *t* і виконавши необхідні перетворення:

$$
\omega_2 = -\omega_1 \frac{l_1 \sin(\varphi_1 - \varphi_3)}{l_3 \sin(\varphi_2 + \varphi_3)},
$$
\n(3.9)

$$
\omega_3 = \omega_1 \frac{l_1 \sin(\varphi_2 - \varphi_1)}{l_3 \sin(\varphi_2 + \varphi_3)},
$$
\n(3.10)

$$
\varepsilon_2 = \frac{\omega_1^2 l_1 \cos(\varphi_1 + \varphi_3) + \omega_3^2 l_3 + \omega_2^2 l_2 \cos(\varphi_2 + \varphi_3)}{-l_2 \sin(\varphi_2 + \varphi_3)},
$$
\n(3.11)

$$
\varepsilon_3 = \frac{\omega_1^2 l_1 \cos(\varphi_1 - \varphi_2) + \omega_2^2 l_2 + \omega_3^2 l_3 \cos(\varphi_2 + \varphi_3)}{-l_3 \sin(\varphi_2 + \varphi_3)}.
$$
(3.12)

При кінематичному дослідженні стержневого механізму за нульове положення зручно прийняти одне з крайніх положень механізму, тому в програмі передбачений розрахунок початкової кутової координати кривошипа  $\varphi_{10}$  за формулою:

$$
\varphi_{10}
$$
 = arccos  $\frac{(l_1 + l_2)^2 + l_4^2 - l_3^2}{2(l_1 + l_2) \cdot l_4}$ , до якої потім додається крок  $\Delta \varphi_1$ .

За цим алгоритмом розроблена програма розрахунку кінематичних параметрів і побудови їх графіків для усіх можливих варіантів складання механізму, представлених на рис. 3.2.

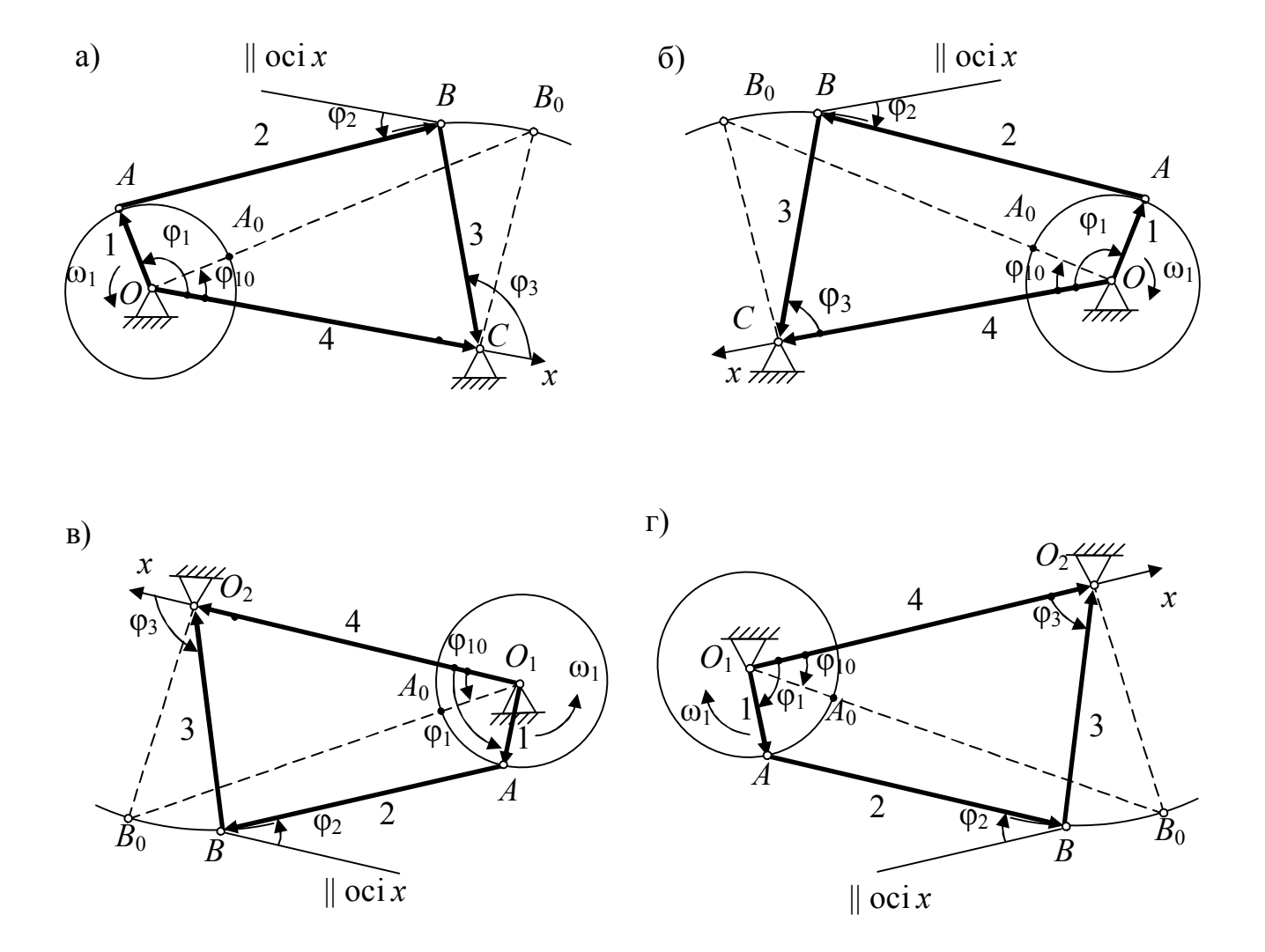

Рисунок 3.2 – Варіанти складання механізму: а, б – перший варіант складання; в, г – другий варіант складання.

#### **3.2 Порядок виконання лабораторної роботи**

Вивчивши алгоритм рішення задачі, підготувати початкові дані: довжини ланок механізму  $l_1$ ,  $l_2$ ,  $l_3$ ,  $l_4$ , кутову швидкість кривошипа  $\omega_1$  і крок зміни кута повороту  $\Delta \varphi_1$ . Ці початкові дані беруться з індивідуального завдання на РГР або на курсовий проект.

Запустити файл: "Кінематика. ехе" з програмою кінематичного дослідження чотириланкового механізму.

У діалоговому вікні, "Розрахунок кінематичних параме…", що з'явилося, задати початкові дані – рис. 3.3.

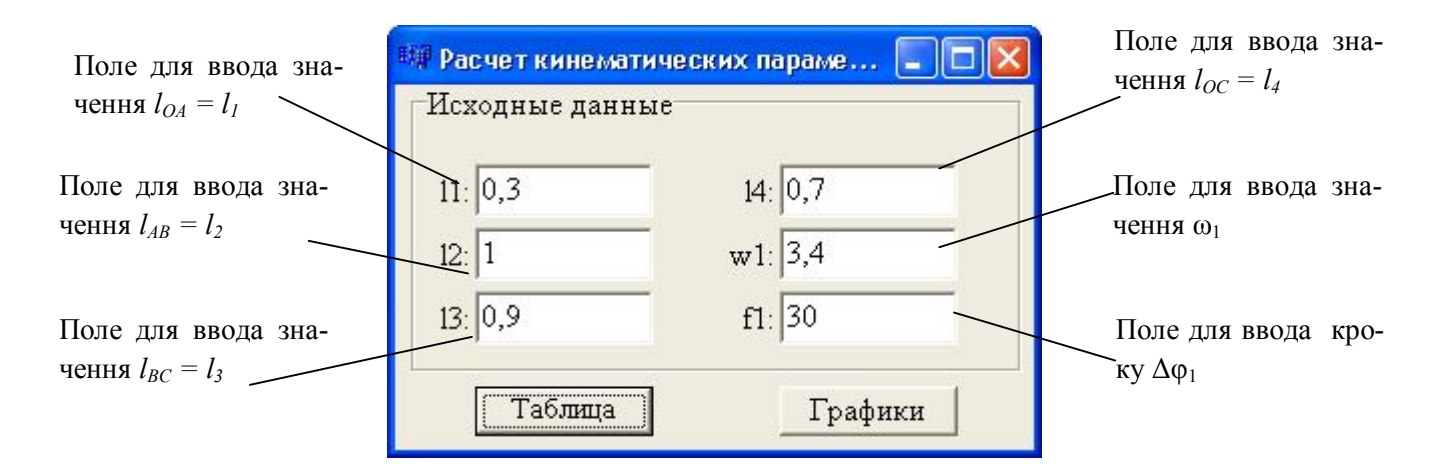

Рисунок 3.3 – Вікно для вводу початкових даних

- Для визначення кінематичних параметрів натиснути кнопку "Таблиця".

Отриману таблицю перенести в протокол звіту по лабораторній роботі.

- Для виводу на екран графіків залежностей параметрів руху ланок 2 і 3 від узагальненої координати <sup>1</sup> натиснути кнопку "Графіки".

- Аби скопіювати таблицю або графіки, необхідно натиснути комбінацію клавіш на клавіатурі Alt і Print Screen.

- Перенести в протокол звіту по лабораторній роботі кінематичну схему механізму (з рис. 3.2) з урахуванням заданого в індивідуальному завданні варіанту складання.

- Використовуючи отриману таблицю, побудувати в протоколі графіки руху коромисла 3 і порівняти їх з графіками, отриманими за програмою.

- Для вказаних в індивідуальному завданні положень механізму  $(\varphi_1 = 0 \text{ i } \varphi_1^*)$ побудувати плани швидкостей і прискорень, визначити значення кінематичних параметрів руху ланок 2 і 3 по планах і зробити порівняння результатів, отриманих двома методами, склавши таблицю порівняння.

- Побудова планів механізму, швидкостей і прискорень виконується на окремому аркуші паперу з використанням масштабних коефіцієнтів, а таблиця порівняння результатів наводиться у протоколі звіту з лабораторної роботи.

- Сформулювати висновки по лабораторній роботі.

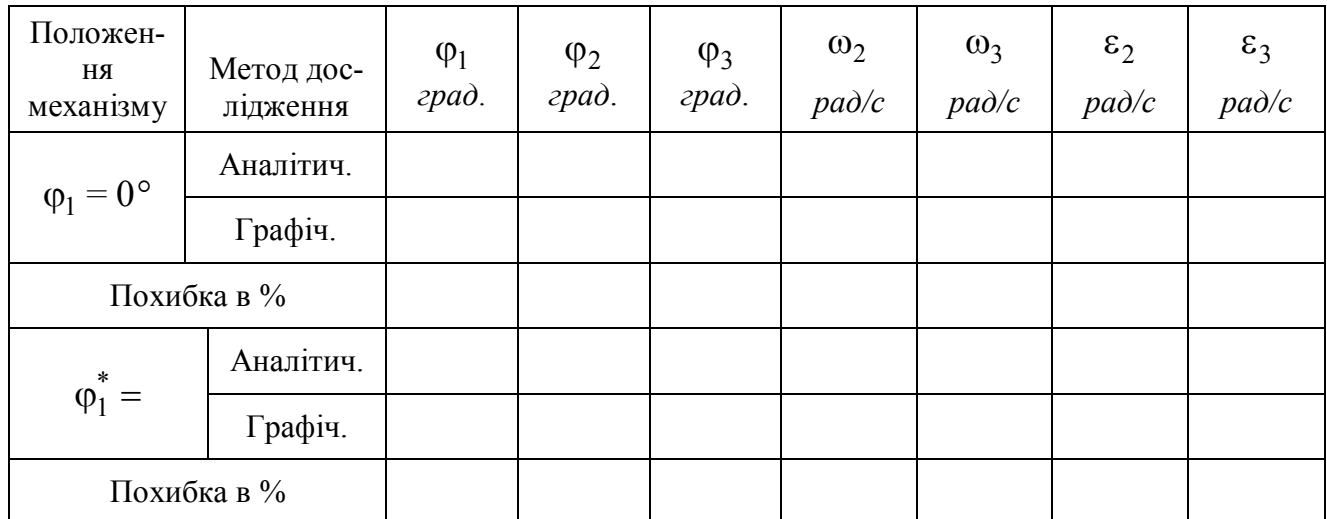

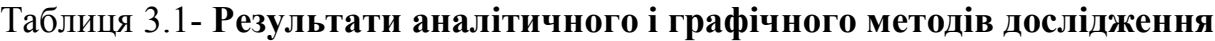

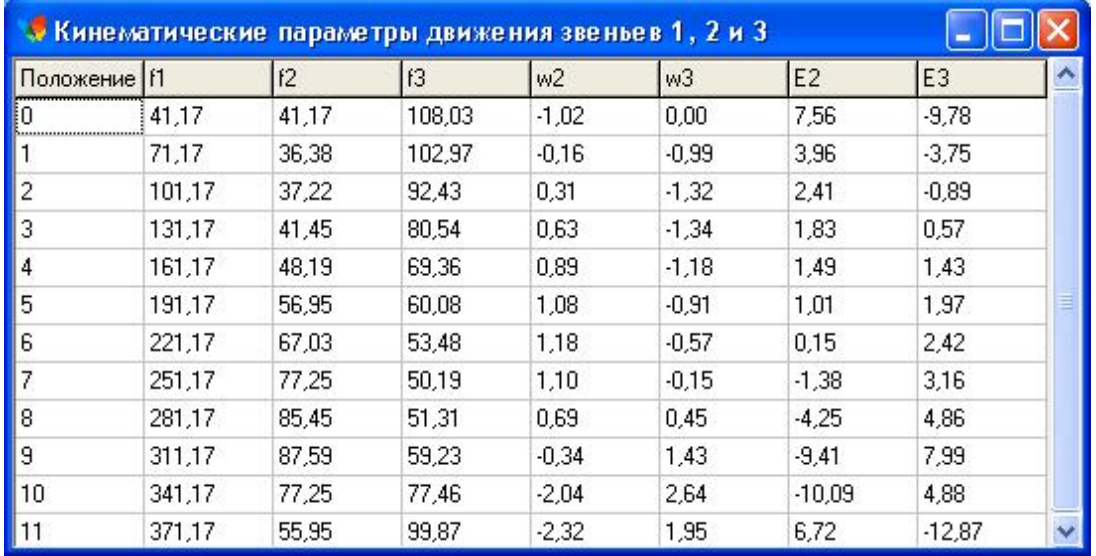

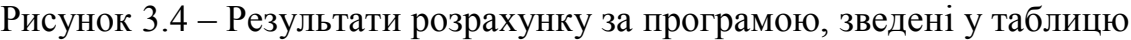

## **3.3 Приклад рішення задачі**

Таблиця результатів розрахунку по програмі і графіки, які представлені на рис. 3.4 і 3.5, відповідають вихідним даним, приведеним на рис. 3.3.

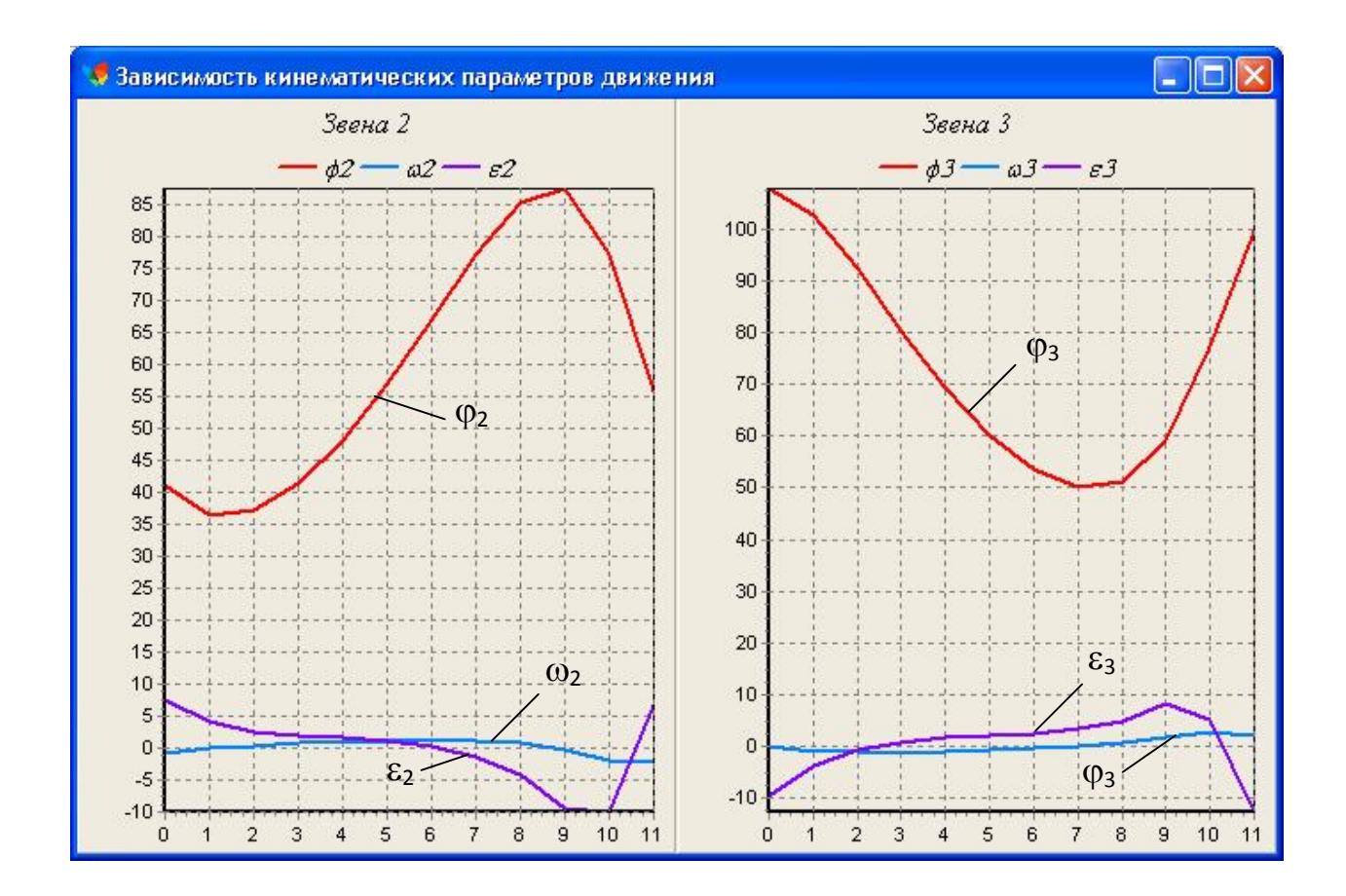

Рисунок 3.5 – Результати розрахунку за програмою, виведені в графіки

## **3.4 Контрольні питання**

1. Як називаються ланки механізму (рис.3.1) і який рух виконує кожна ланка?

2. Назвіть основні кінематичні параметри ланок механізму, який Ви досліджували.

3. Запишіть векторний контур, утворений ланками механізму. Як він використан для визначення кінематичних параметрів?

4. За результатами аналітичного розрахунку визначте характер руху ланок у кожному з досліджуваних положень механізму.

5. На основі яких векторних і скалярних рівностей побудовані плани швидкостей і прискорень?

6. Як, використовуя графічний метод дослідження, визначити значення і напрямок кутової швидкості і кутового прискорення кожної ланки?

# ПРОТОКОЛ

# звіту до лабораторної роботи № 3 з ТММ

## «Кінематичне дослідження плоского шарнірного чотириланкового механізму аналітичним методом»

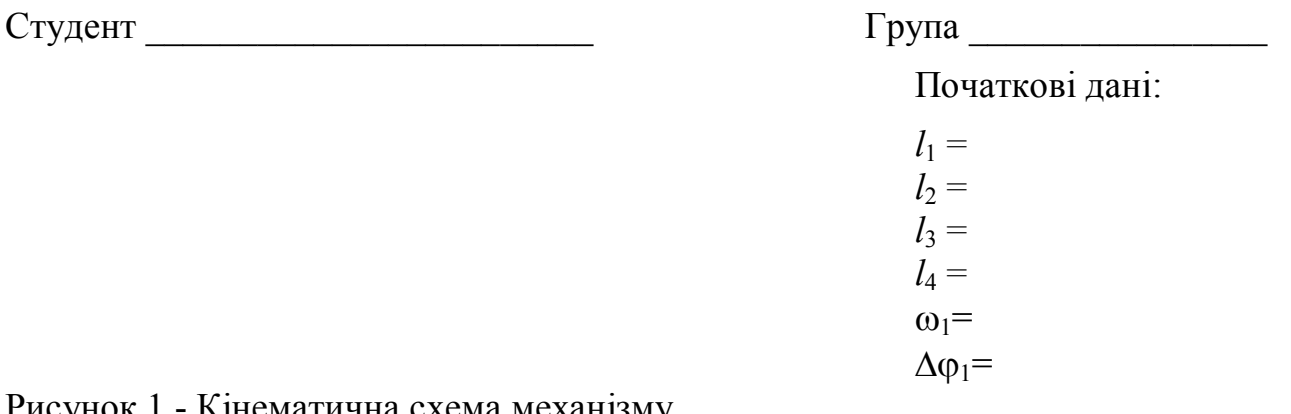

Рисунок 1 - Кінематична схема механізму

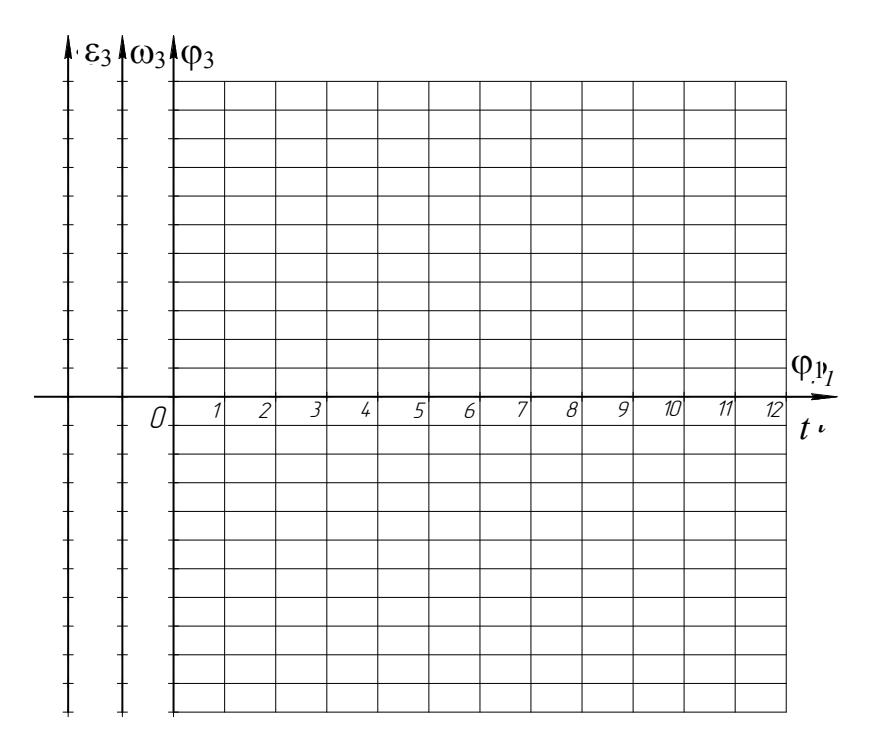

Рисунок 2 - Графіки кінематичних параметрів руху коромисла 3

Висноки:

Таблиця кінематичних параметрів і комп'ютерні графіки приводяться на обороті протоколу.

\_\_\_\_\_\_\_\_\_\_\_\_\_\_\_\_\_\_\_\_\_\_\_\_\_\_\_\_\_\_\_\_\_\_\_\_\_\_\_\_\_\_\_\_\_\_\_\_\_\_\_\_\_\_\_\_\_\_\_\_\_\_\_\_\_\_\_\_\_\_

Дата Прийняв Роботу прийняв

#### **Лабораторна робота №4**

#### **«Синтез і кінематичний аналіз планетарних механізмів»**

**Ціль роботи.** Вивчення методу рішення задачі синтезу планетарних механізмів по заданому передаточному відношенню і умовам співвісності, сусідства і складання. Визначення чисел зубців коліс і кінематичних параметрів отриманого механізму з використанням комп'ютерної програми .

**Матеріальне забезпечення заняття -** комп'ютери з програмою «Синтез планетарного редуктора».

**Тривалість заняття** – 2 години.

### **4.1 Теоретичні відомості про геометричний синтез планетарних передач**

Відомо, що числа зубців коліс планетарного механізму при постановці декількох сателітів повинні задовольняти трьом умовам: умові співвісності, умові сусідства і умові складання.

Задача підбору чисел зубців коліс за цими трьома умовами і заданим передаточним відношенням має багатоваріантне рішення. З отриманого набору варіантів чисел зубців вибирається оптимальний по якій-небудь додатковій умові (наприклад, вимозі отримання мінімальних габаритів механізму).

Підбір чисел зубців коліс розглянемо для трьох схем планетарних механізмів. Початковими даними  $\epsilon: U_{1-H}$  - передаточне відношення і  $K$  - число сателітів. Модулі усіх коліс приймаємо однаковими. Найбільше число зубців не повинне перевищувати 150 (для колеса з внутрішніми зубцями), найменше число зубців  $Z_{\text{min}} = 17 - 3$  умови не підрізування (колеса нульові).

#### **Однорядний планетарний механізм**

Кінематична схема однорядного планетарного механізму зображена на рис. 4.1.

Алгоритм підбору чисел зубців коліс  $Z_1$ ,  $Z_2$  і  $Z_3$  наступний.

Використовуючи спосіб Вілліса, виражаємо  $U_{1-H}$  через числа зубців коліс:

$$
U_{1-H} = 1 - U_{1-4}^{(H)} = 1 + \frac{Z_3}{Z_1}
$$
, 3  
відки  $\frac{Z_3}{Z_1} = U_{1-H} - 1 = \gamma$ 

Отримане число замінюємо рядом простих дробів зі знаменниками 17, 18,… Чисельник кожного дробу отримуємо, помноживши прийнятий знаменник на γ і відкинувши дробову частину: 18  $[18 \cdot \gamma]$ , 17  $\left[\frac{[17 \cdot \gamma]}{17}, \frac{[18 \cdot \gamma]}{18} \dots \right]$ 

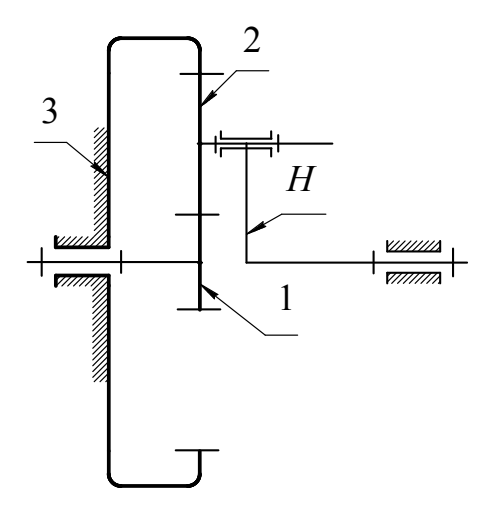

Рисунок 4.1 – Схема однорядного планетарного механізму

Розглядаємо дріб з найменшим знаменником. Прийнявши *Z*1, рівним знаменнику, а *Z*3 рівним чисельнику, визначаємо *Z*2 з умови співвісності:

$$
Z_3 = Z_1 + 2Z_2, \ \ Z_2 = \frac{Z_3 - Z_1}{2}.
$$

Якщо *Z*2 виходить не ціле, то чисельник збільшуємо на 1 и знову обчислюємо *Z*2. Перевіряємо передаточне відношення, задавшись допустимою його віднос-

ною похибкою ∆. Для цього обчислюємо 1  $\sqrt{2}$   $-1+\frac{23}{2}$  $\int_{1-H}^{1} = 1$ *Z Z*  $U'_{1-H}$  = 1 +  $\frac{23}{7}$  i порівнюємо його

із заданим: *H*  $U_{1-H}$  $\omega$  $\omega$  $-H = \frac{\omega_1}{\omega_1}$  $I_{-H} = \frac{W_{1}}{W_{0}}$ 

$$
\frac{\left|U_{1-H} - U'_{1-H}\right|}{U_{1-H}} \leq \Delta.
$$

Якщо нерівність виконується, то перевіряємо умову складання:

$$
Z_1 U_{1-H} = KE
$$
,  $Z_1 \left( 1 + \frac{Z_3}{Z_1} \right) = KE$ , 70670  $\frac{Z_1 + Z_3}{K} = E$ ,

де *K* – число сателітів,

*Е*- будь-яке ціле число.

Для кожного варіанту чисел зубців перевіряється можливість монтажу на водилі 3, 4 і 2 сателітів.

Далі знаменник дробу збільшуємо на 1 (переходимо до дослідження наступного дробу) і увесь розрахунок повторюється. Таким чином можна перебрати безліч дробів і отримати набір варіантів *Z*1, *Z*2, *Z*3 і відповідних їм значень «*K*».

Оскільки із зростанням знаменника росте і чисельник, тобто ростуть габарити механізму, то при проектуванні механізму за доцільне вважаємо діапазон знаменників від 17 до 30.

Якщо з отриманої таблиці вибраний варіант має *К* =3 або 4, то необхідно перевірити виконання умови сусідства :

$$
(Z_1 + Z_2) \cdot \sin \frac{180^\circ}{K} > Z_2 + 2
$$

#### **Дворядний планетарний механізм з одним зовнішнім зачепленням**

Кінематична схема механізму зображена на рис. 4.2. Алгоритм підбору чисел зубців коліс  $Z_1$ ,  $Z_2$ ,  $Z_3$  і  $Z_4$  наступний. Для цієї схеми механізму за способом Вілліса маємо:

$$
U_{1-H} = 1 - U_{1-4}^{(H)} = 1 + \frac{Z_2}{Z_1} \cdot \frac{Z_4}{Z_3} ,
$$
  
3  
відки  

$$
\frac{Z_2}{Z_1} \cdot \frac{Z_4}{Z_3} = U_{1-H} - 1 = \gamma
$$

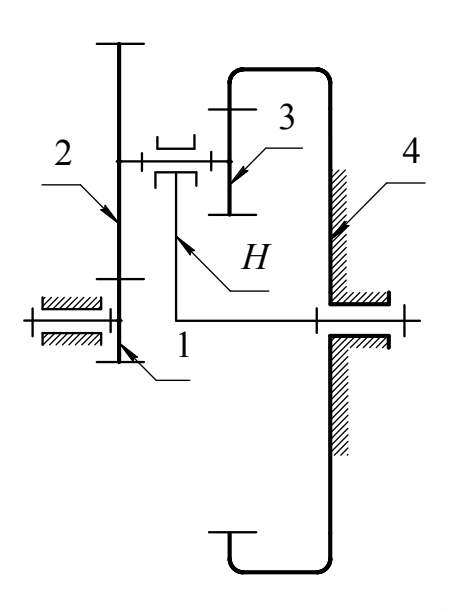

Рисунок 4.2. – Схема двохрядного планетарного механізму

Отримане число γ замінюємо рядом дробів зі знаменниками 17, 18, 19, …:

$$
\frac{\left[17\cdot\gamma\right]}{17}, \frac{\left[18\cdot\gamma\right]}{18}, \frac{\left[19\cdot\gamma\right]}{19}, \dots
$$

Розглядаємо дріб з найменшим знаменником. Чисельник розбиваємо на два співмножники, один з яких 3 4 *Z Z*  $n = \frac{24}{7}$  приймаємо з конструктивних міркувань рівним 3, 4 або 5. Другий співмножник, округлений до цілого числа, вважаємо рівним  $Z_2$ .

3 умови співвісності визначаємо  $Z_3$ :  $Z_1 + Z_2 = Z_4 - Z_3$ ,  $Z_1 + Z_2 = n \cdot Z_3 - Z_3$ , звідки 1  $1 + \mathcal{L}_2$  $3-\frac{n}{n-1}$  $\ddot{}$  $=$ *n*  $Z_1 + Z$  $Z_3 = \frac{Z_1 + Z_2}{4}$ .

Якщо  $Z_3$  виходить цілим, то визначаємо  $Z_4 = n \cdot Z_3$ . Якщо  $Z_3$  не ціле, то умова співвісності не дотримується. Тоді приймаємо наступний варіант розбиття чисельника на співмножники (інше число "*n*") або розглядаємо наступний дріб. Перевіряємо умову складання :

$$
Z_1 \cdot U_{1-H} = KE, \t Z_1 \left( 1 + \frac{Z_2 Z_4}{Z_1 Z_3} \right) = KE,
$$
  

$$
\frac{Z_1 \cdot Z_3 + Z_2 \cdot Z_4}{Z_3 \cdot K} = E,
$$

звідки

де *K*- прийняте число сателітів,

*Е*- будь-яке ціле число.

Визначаємо фактичне передаточне відношення  $1\overline{2}3$  $\frac{1}{2}$  - 1 +  $\frac{2224}{4}$  $I_{1-H}^{\prime} = 1$  $Z_1Z$  $Z_2Z$  $U'_{1-H} = 1 + \frac{Z_2 Z_4}{Z Z}$  і порівнюємо

його із заданим *H*  $U_{1-H}$  $\omega$  $\omega$  $-H = \frac{\omega_1}{\omega_1}$  $I_{1-H} = \frac{Q}{Q}$ , обчислюючи відносну погрішність

$$
\frac{\left|U_{1-H} - U'_{1-H}\right|}{U_{1-H}} \le \Delta
$$

Далі знаменник дробу збільшуємо на 1 (переходимо до дослідження наступного дробу) і увесь розрахунок повторюється. Таким чином можна отримати набір варіантів чисел зубів  $Z_1, Z_2, Z_3$  і  $Z_4$ , розглянувши деякий раціональний з точки зору габаритів механізму діапазон знаменників, наприклад від 17 до 30.

Вибравши з отриманої таблиці оптимальний варіант, необхідно перевірити виконання умови сусідства (якщо *К*=3 або 4) :

$$
(Z_1 + Z_2) \cdot \sin \frac{180^\circ}{K} > (Z_2 + 2), \quad \text{mm } Z_2 > Z_3
$$

#### **Планетарний механізм з двома зовнішніми зачепленнями**

Розглянемо підбір чисел зубців коліс планетарного механізму, зображеного на рис. 4.3 (передача типу Давида). Розглянемо випадок, коли  $U_{1-H}$  < 1.

Алгоритм підбору чисел зубів коліс  $Z_1$ ,  $Z_2$ ,  $Z_3$  і  $Z_4$  наступний. Використовуючи спосіб Вілліса, виражаємо передаточне відношення *U*1-*<sup>H</sup>* через шукані числа зубів :

$$
U_{1-H} = 1 - U_{1-4}^{(H)} = 1 - \frac{Z_2 Z_4}{Z_1 Z_3},
$$
3  
відки 
$$
\frac{Z_2 Z_4}{Z_1 Z_3} = 1 - U_{1-H} = \gamma , \quad \gamma < 1.
$$

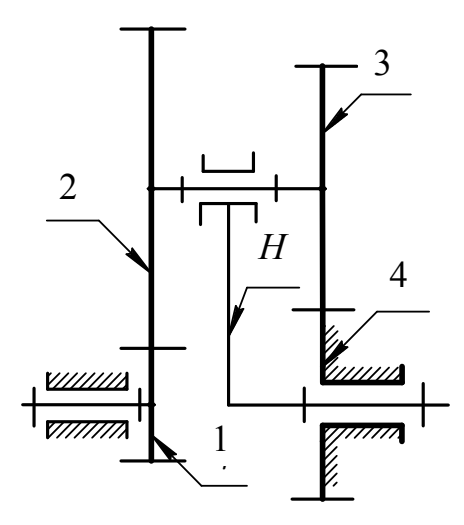

Рисунок 4.3. Схема планетарного механізму типу Давида

Отримане число γ замінюємо рядом дробів зі знаменниками 17, 18,... Чисельник кожного дробу отримуємо помноживши прийнятий знаменник на γ і відкинувши дробову частину:

$$
\frac{\left[17\cdot\gamma\right]}{17},\;\frac{\left[18\cdot\gamma\right]}{18},\ldots
$$

Розглядаємо дріб з найменшим знаменником. Приймаємо  $Z_2$ , рівним чисельнику, а  $Z_1$  - знаменнику,  $\frac{Z_4}{Z} = 1$ 3  $\frac{4}{1}$  = *Z Z* , тобто *Z*4 = *Z*3. Визначаємо *Z*3 і *Z*4 з умови співісностi: осі центральних коліс повинні співпадати з віссю водила:  $Z_1 + Z_2 = Z_3 + Z_4$ , а оскільки  $Z_4 = Z_3$ , то  $Z_1 + Z_2 = Z_3$ ,  $Z_3 = \frac{Z_1 + Z_2}{2} = Z_4$  $1 + \mathcal{L}_2$  $3 - \frac{2}{2}$ *Z*  $Z_1 + Z$  $Z_3 = \frac{Z_1 + Z_2}{2} =$  $\ddot{}$  $=\frac{Z_1+Z_2}{2}=Z_4$ .

Якщо *Z*3 вийшло не ціле, то до чисельника дробу додаємо 1 і повторюємо розрахунок *Z*3. Перевіряємо задане передаточне відношення, задавшись допустимою його відносною погрішністю ∆. Для цього визначаємо передаточне відношення  $U^{\prime}{}_{1-H}$ , що відповідає прийнятим числам зубців, і порівнюємо його із заданим  $U_{1-H}$  $\omega$  $\omega$  $-H = \frac{\omega_1}{\omega_1}$  $I_{1-H} = \frac{W_1}{W_1}$ :

$$
U_{1-H}' = 1 - \frac{Z_2 Z_4}{Z_1 Z_3}, \quad \frac{|U_{1-H} - U_{1-H}'|}{U_{1-H}} \le \Delta
$$

Якщо нерівність виконується, то перевіряємо умову складання :

$$
Z \cdot U_{1-H} = KE, \quad Z_1 \left( 1 - \frac{Z_2 Z_4}{Z_1 Z_3} \right) = KE,
$$
  
Octкільки  $Z_4 = Z_3$ , то отримуємо  $\frac{Z_1 - Z_2}{K} = E$ ,

де *К* – число сателітів,

*H*

*Е* – будь-яке ціле число.

Для кожного варіанту чисел зубів перевіряється умова складання для 3-х значень «*К*»: 3, 4 і 2, і числа сателітів що задовольняють цій умові, видаються на екран після відповідних  $Z_1$ ,  $Z_2$ ,  $Z_3$  і  $Z_4$ .

Далі знаменник дробу збільшуємо на 1 (переходимо до наступного дробу), і увесь розрахунок повторюється. Таким чином можна перебрати безліч дробів і отримати набір варіантів  $Z_1, Z_2, Z_3, Z_4$  і  $K$ , розглянувши деякий раціональний з точки зору габаритів механізму, діапазон знаменників, наприклад від 17 до 30.

Якщо вибраний варіант з *К*=3 або 4, то необхідно перевірити виконання умови сусідства :

$$
(Z_3 + Z_4) \cdot \sin \frac{180^\circ}{K} > (Z_3 + 2), \quad \text{mm } Z_3 > Z_2
$$

#### **4.2 Порядок виконання лабораторної роботи**

1.За порядковим номером в журналі групи вибрати свій варіант початкових даних: тип механізму, передаточне відношення  $U_{1-H}$ , значення  $\omega_1$  (*рад/c*) і допустиму погрішність передаточного відношення Δ (%).

2. Запустити програму «Синтез і проектування планетарного редуктора». У лівій частині головного вікна програми натиснути кнопку «Підбір чисел зубців».

3. У діалоговому вікні, що з'явилося, «Синтез планетарного редуктора», задати початкові дані відповідно до індивідуального завдання:

- вказати тип планетарного редуктора;

- ввести в поля введення даних значення найменшого і найбільшого числа зубців шестерні, однакові для усіх варіантів, відповідно *Z*1min=17, *Z*1max=30;

- ввести в поля введення даних значення теоретичного передаточного відношення *U*<sub>1-*H*</sub>, кутової швидкості ω<sub>1</sub> (*pa∂/c*) і допустимого відхилення передаточного відношення Δ (%) відповідно до індивідуального завдання.

4. Кінематичну схему вибраного типу планетарного механізму перенести в бланк звіту до лабораторної роботи.

5. Введення початкових даних підтвердити натисненням кнопки «ОК» в нижній частині діалогового вікна. Після цього програмою виконується підбір чисел зубів коліс планетарного механізму. Результати підбору виводяться на екран в діалоговому вікні «Результати підбору чисел зубців» у формі таблиці (рис. 4.4). У таблиці представлені можливі варіанти комбінацій чисел зубців коліс механізму, що задовольняють трьом умовам: співвісності, сусідства і складання.

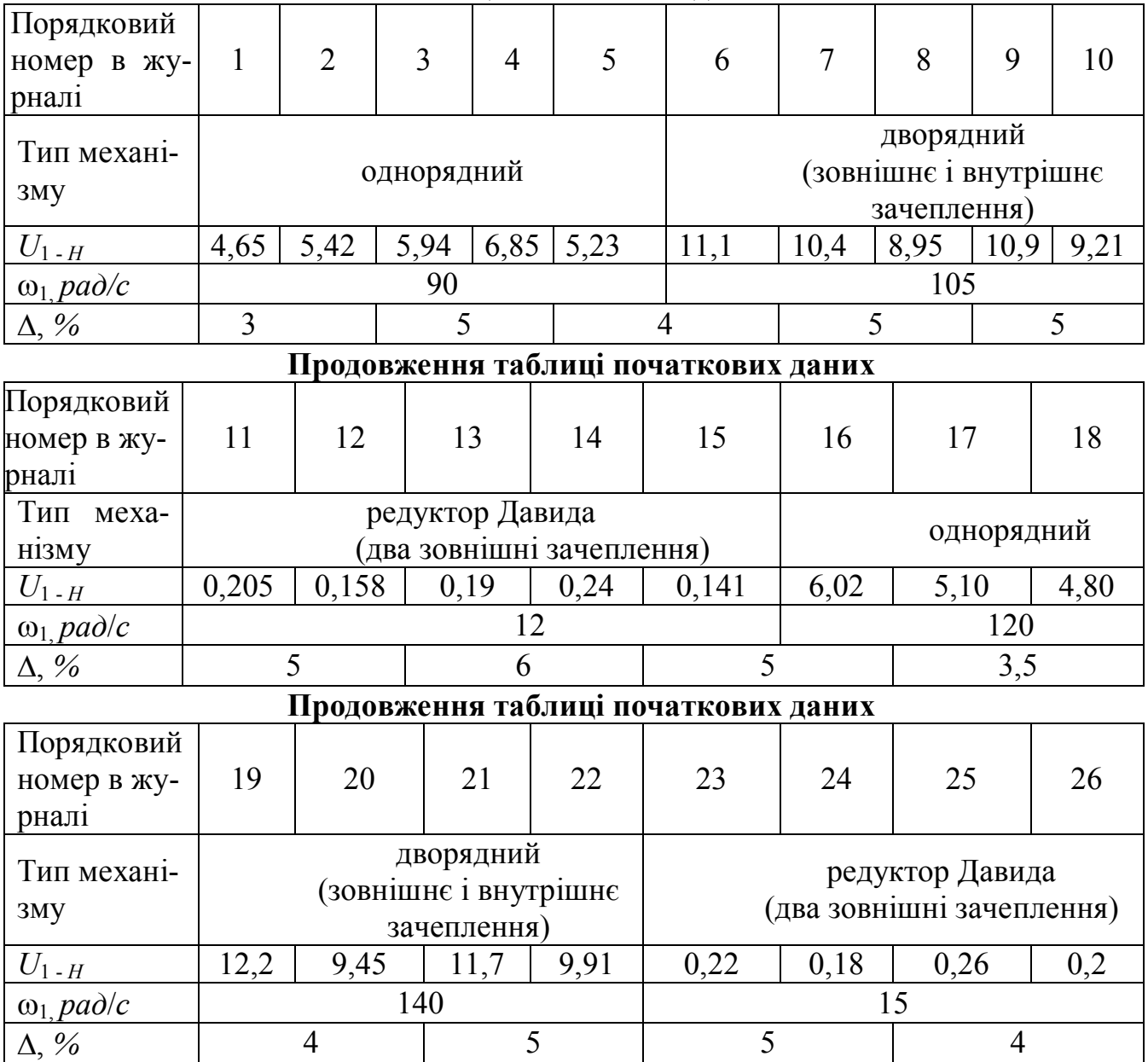

## **Таблиця початкових даних**

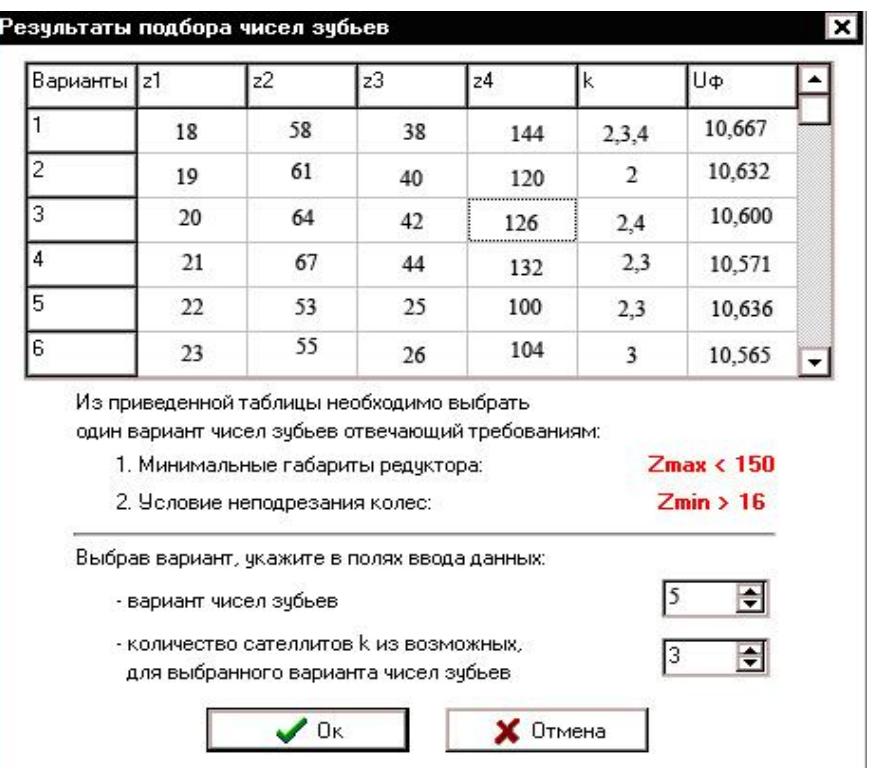

Рисунок 4.4 – Діалогове вікно "Результати підбору чисел зубців"

6. Проаналізувати отриману таблицю результатів і вибрати варіант, що задовольняє наступним умовам, :

числа зубців усіх зубчастих коліс *Z<sup>i</sup>* ≥ 17;

 число сателітів *К*=3; за відсутності в таблиці варіантів чисел зубців з *К*=3, прийняти *К*=4;

 габарити механізму при виконанні попередніх умов мають бути найменшими з можливих.

7. Номер вибраного варіанту чисел зубців і відповідна кількість сателітів вказуються у відповідних полях введення даних, розташованих в нижній частині цього ж діалогового вікна (рис. 4.4).

8. Правильність введення даних підтвердити натисненням кнопки «ОК», розташованої нижче за поля введення даних. Після цього програмою виконується перевірка умови сусідства. У разі позитивного результату на екран виводиться відповідне повідомлення. Інакше програма запропонує повторити вибір варіанту чисел зубців з таблиці.

На завершальному етапі роботи програми для варіанту чисел зубців, що задовольняє умові сусідства, виводяться на екран результати підбору чисел зубців, в яких приведені: загальна кількість підібраних варіантів чисел зубців, частина таблиці результатів підбору, числа зубців і кількість сателітів вибраного варіанту, а також значення кутових швидкостей зубчастих коліс і водила.

 9. У бланк звіту до лабораторної роботи перенести значення чисел зубців і кількість сателітів вибраного варіанту. У табл. 2 звіту перенести з екрану значен-

ня фактичного передаточного відношення *U1-H* і кутових швидкостей усіх ланок механізму ω (*рад/с*).

10. Визначити передаточне відношення *U1-H* і кутові швидкості усіх ланок механізму ω (*рад/с*) способом Вілліса із заповненням таблиці 1 звіту, виведенням усіх необхідних формул і підстановкою чисел.

11. Кутові швидкості і передаточне відношення, отримані розрахунком вручну, занести в таблицю 2 звіту до лабораторної роботи і порівняти їх з результатами комп'ютерного розрахунку.

## **4.3 Контрольні питання**

1. Як називаються ланки планетарного механізму і який рух здійснює кожна ланка?

2. В чому полягає умова співвісності?

3. В чому полягає умова сусідства?

4. В чому сенс умови складання?

5. Яким аналітичним методом визначається передаточне відношення у планетарному механізмі? В чому сенс цього методу?

6. Виведіть формулу, за якою обчислюється передаточне відношення *U*1-*H*.

# ПРОТОКОЛ

# звіту до лабораторної роботи з ТММ

## «Синтез і кінематичний аналіз планетарних механізмів»

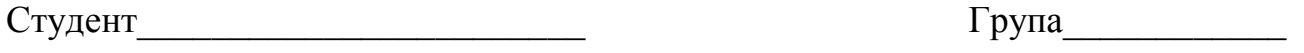

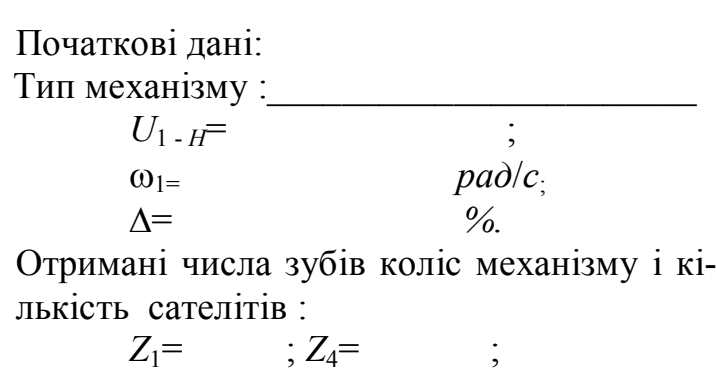

*Z*2= ; *К*= .

*Z*3= ;

Рисунок 1 - Кінематична схема механізму

## Таблиця 1- **Кутові швидкості ланок, визначені способом Вілліса**

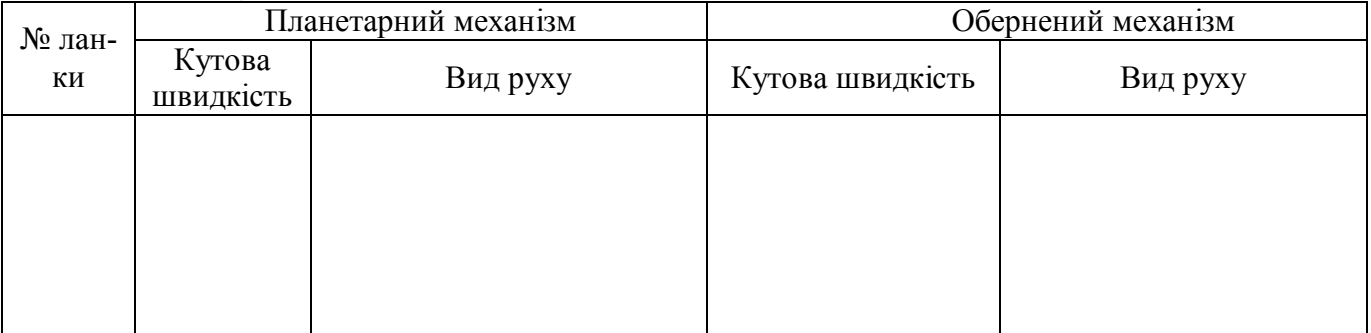

## Таблиця 2 - **Передавальне відношення і кутові швидкості ланок**

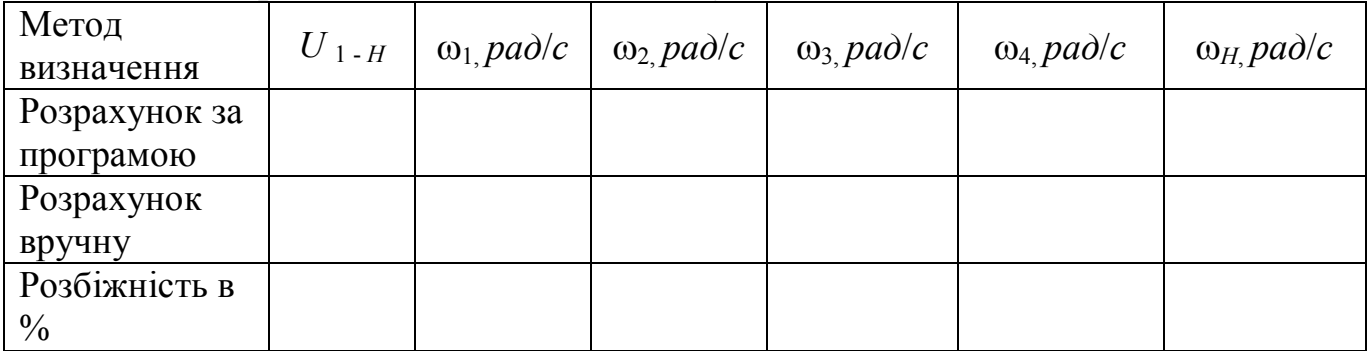

#### Висновки:

Дата\_\_\_\_\_\_\_\_\_\_\_\_\_\_\_\_\_\_ Роботу прийняв\_\_\_\_\_\_\_\_\_\_\_\_\_\_\_\_\_\_\_\_

 $\mathcal{L}_\text{max}$  , and the contribution of the contribution of the contribution of the contribution of the contribution of the contribution of the contribution of the contribution of the contribution of the contribution of t

#### **Лабораторна робота № 5**

#### **«Побудова евольвентних профілів зубів методом обгинання (обкатки)»**

**Ціль роботи.** Вивчення принципу нарізування евольвентних зубців циліндрових зубчатих коліс методом обгинання інструментом рейкового типу і оцінка впливу зміщення вихідного контуру на форму зубців і їх геометричні параметри.

**Матеріальне забезпечення заняття** – комплект приладів для викреслювання евольвентних зубців, нарізуваних інструментом рейкового типу.

**Тривалість заняття** – 2 години.

#### **5.1 Загальні відомості**

При нарізуванні евольвентних зубців методом обгинання (обкатки) на верстаті здійснюється правильне евольвентне зачеплення інструменту з колесом, яке нарізається – верстатне зачеплення. Якщо застосовується інструмент рейкового типу – черв'ячна фреза, осьовий перетин якої є стандартним визідним контуром, то верстатне зачеплення – це зачеплення зубчатої рейки з колесом. Схема такого зачеплення представлена на рис. 5.1.

Заготівка обертається зі швидкістю ω*заг*, а рейка рухається поступально зі швидкістю *Vрейки*. В точці Р лінійні швидкості заготівки і інструменту, тобто рейки, однакові.

Через цю точку проходять ділильне коло заготівки і ділильна лінія на рейці.

Ділильним колом називається коло, по якому котиться без ковзання ділильна лінія рейки при нарізуванні евольвентних зубців.

При цьому всі розміри з ділильної лінії інструменту переносяться на ділильне коло колеса без спотворення. Отже, по ділильному колу крок є рівний стандартному кроку *p=*π*·m*. Лінія *NP*, що проходить через точку *Р*, перпендикулярна до бічного профілю зубця інструменту (вона ж – нормаль до нарізуваної евольвенти і дотична до основного кола заготівки) є лінією верстатного зачеплення.

Відстань між середньою і ділильною лініями рейки «*y*» називається зміщенням рейки. Відношення зміщення рейки до модуля називається коефіцієнтом зміщення:

$$
x = \frac{y}{m}
$$

При нарізуванні евольвентних зубів можливі три варіанти:

1. *Н* = *r*, *y* = 0, *x* = 0 – нарізається нульове колесо – колесо без зміщення. При цьому середня лінія рейки котиться без ковзання по ділильному колу заготівки, товщина зуба по ділильному колу дорівнює ширині западини.

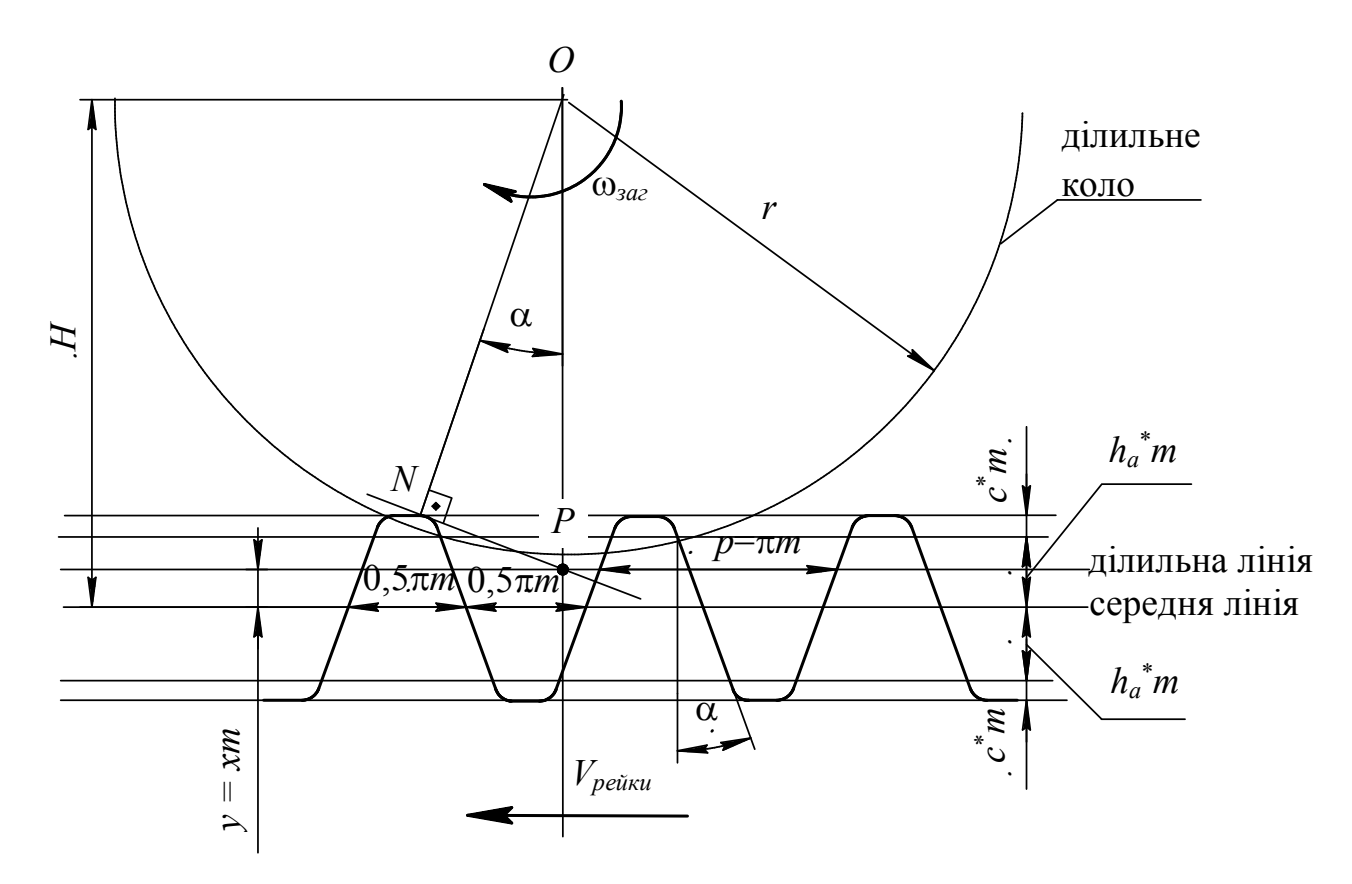

Рисунок 5.1 - Схема нарізування евольвентних зубів інструментом рейкового типу.

2.  $H > r$ ,  $v > 0$ ,  $x > 0$  – нарізається колесо з позитивним зміщенням. Рейка відсунута від центру заготівки, товщина зубця по ділильному колу більше ширини западини.

3. *Н* < *r*, *y* < 0, *x* < 0 – нарізається колесом з від'ємним зміщенням. Рейка присунена до центру заготівки. Товщина зубця по ділильному колу менше ширини западини.

У разі нарізування нульового колеса з числом зубців менше 17 головка зубця інструментальної рейки зрізає частину евольвентного профілю ніжки нарізуваного зубця. Це явище називається підрізуванням. Щоб уникнути підрізування, необхідно застосувати позитиве зміщення інструменту.

#### **5.2 Опис приладу**

Побудова евольвентного профілю зубців методом обгинання (обкатки) проводиться на приладі (рис.5.2). Диск 1 приладу має діаметр, рівний діаметру ділильного кола колеса, яке нарізається на цьому диску трьома гвинтами закріплений прозорий диск 2 більшого діаметра (виготовлений з органічного скла). На диску 2 за допомогою трьох голок і шайби 3 з гвинтом 4 закріплюється папір для викреслювання зубців.

З метою уникнення проковзування при перекочуванні диск 1 охоплений струною 14, закріпленою своїми кінцями на захватах 8 і 12 рухомої каретки 6. Захват 8 на каретці закріплений нерухомо, а захват 12 за допомогою ексцентрикового механізму,

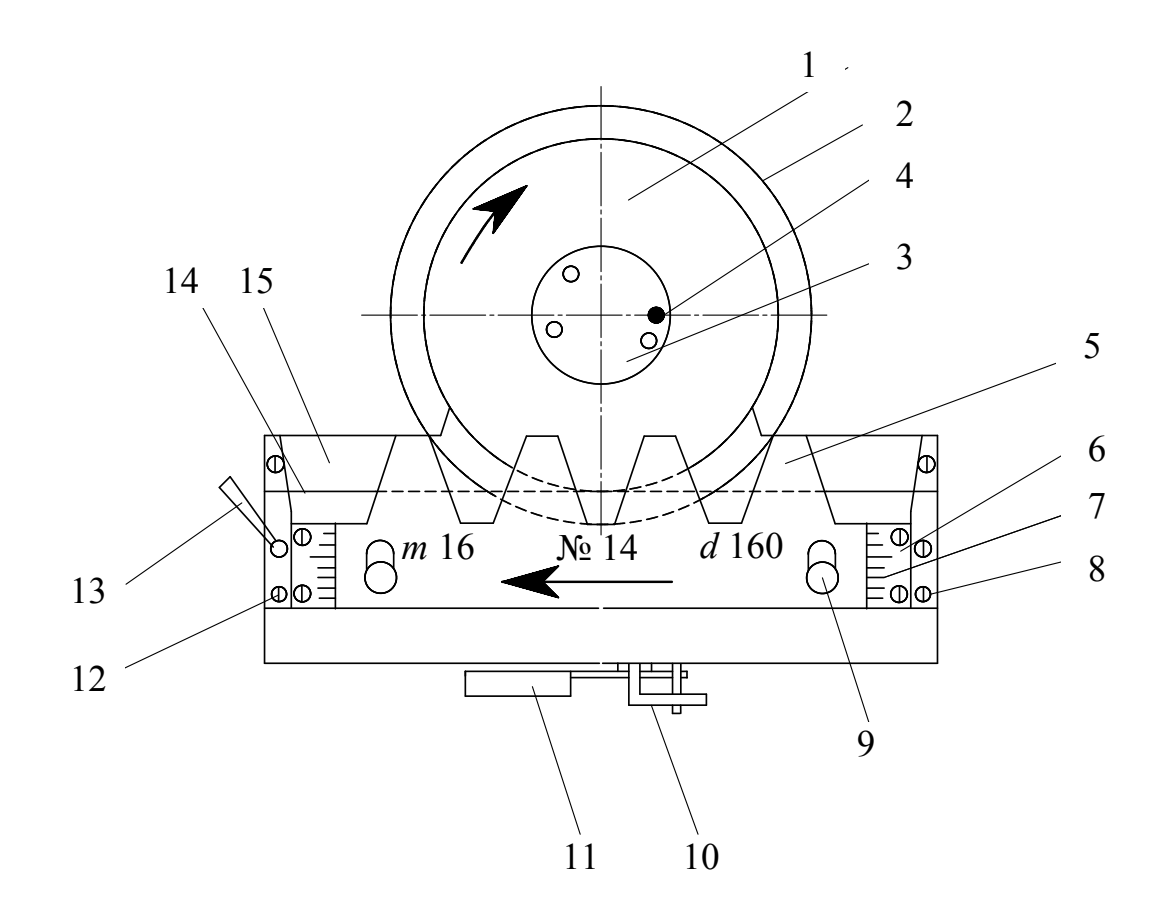

Рисунок 5.2 – Загальний вид приладу

керованого рукояткою 13, може дещо переміщатися щодо каретки 6, створюючи при цьому необхідне натягнення струни 14. Каретка може переміщатися в направляючих підстави 15. На каретці в пазах встановлена інструментальна рейка 5, яка закріплюється в потрібному положенні двома гвинтами 9. По шкалах 7 рейка встановлюється з призначеним зміщенням щодо цифри 0.

При натягнутій струні 14 диск 2 із закріпленим на ньому папером і рейка 5 одержують сумісний рух за допомогою храпового механізму ,що приводиться в дію важелем 11. При цьому ділильне коло (диск 1) котиться без ковзання по ділильній прямій рейки, з якою співпадає натягнута струна 14, охоплююча диск 1. Важіль 10 повинен бути переведений управо до упору. При повороті важеля 10 в крайнє ліве положення каретку з рейкою можна вільно переміщати управо або вліво. При цьому диск 2 обертається відповідно проти ходу і по ходу годинникової стрілки. Поворотом рукоятки 13 струна 14 ослабляється. Диск 2 і каретка з рейкою 5 можуть одержувати незалежні переміщення.

#### **5.3 Порядок виконання роботи**

- Закріпити паперовий круг на диску.

- Встановити рейку без зміщення, сумістивши риски на рейці з нулями шкал. Зафіксувати рейку на каретці.

- Ослабити струну, встановити повзун з рейкою в початкове (крайнє праве) положення, натягнути струну.

- Натисненнями на важіль 11 переміщати повзун з рейкою, обкреслюючи в кожному положенні (при зупинках) зубці рейки. Викреслити 3 евольвентних зубці колеса, перемістивши кроками рейку до крайнього лівого положення.

- Повернути повзун з рейкою в початкове положення, встановити позитивне зміщення рейки 4-8 *мм*. Викреслити 3 евольвентних зубці колеса при позитивному зміщенні.

- Повернути повзун з рейкою в початкове положення, встановити від'ємне зміщення рейки 4-8 *мм*. Викреслити 3 евольвентних зубці колеса при від'ємному зміщенні.

- Зняти паперовий круг. Провести на крузі кола: ділильне, основне, три дуги кіл вершин і три дуги кіл западин.

- Показати для всіх трьох варіантів постійні хорди, розміри під скобу, товщину зубців, ширину западин і крок по ділильному і основному колах, радіуси всіх кіл, висоту головки і ніжки зубця.

- Заповнити протокол звіту до лабораторної роботи. Поміряти розміри, для яких вказаний в протоколі рядок «б»., і порівняти їх з розрахунковими.

### **5.4 Контрольні питання**

1. Дати визначення ділильного кола, основного кола.

2. Дати визначення кроку і модуля.

3. Що називається коефіцієнтом зміщення рейки?

4. Що таке позитивне і від'ємне зміщення?

5. Які параметри, одержані розрахунком, Ви порівнювали з одержаними експериментально?

6. Покажіть на зубцях, одержаних на приладі для нарізування, висоту головки і висоту ніжки зубця. Як змінюються ці розміри при зміненні знаку зміщення?

7. Покажіть на зубцях товщину зубця та ширину западини по ділильному колу. Як змінюються ці розміри при зміненні знаку зміщення?

# ПРОТОКОЛ

# звіту до лабораторної роботи № 5 з ТММ

# «Побудова зубів евольвентного профілю методом обкатки»

Студент\_\_\_\_\_\_\_\_\_\_\_\_\_\_\_\_\_\_\_\_\_\_\_\_ Група\_\_\_\_\_\_\_\_\_\_\_\_

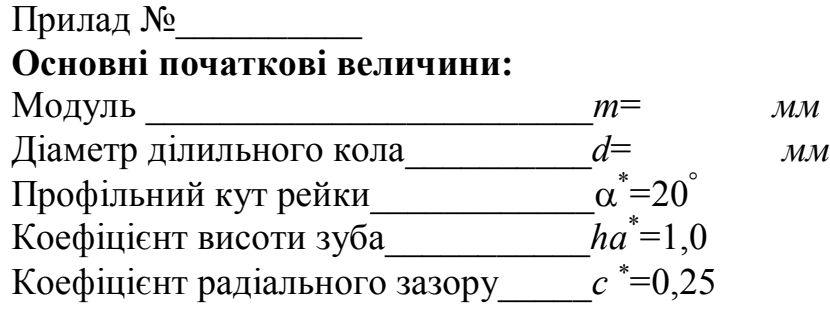

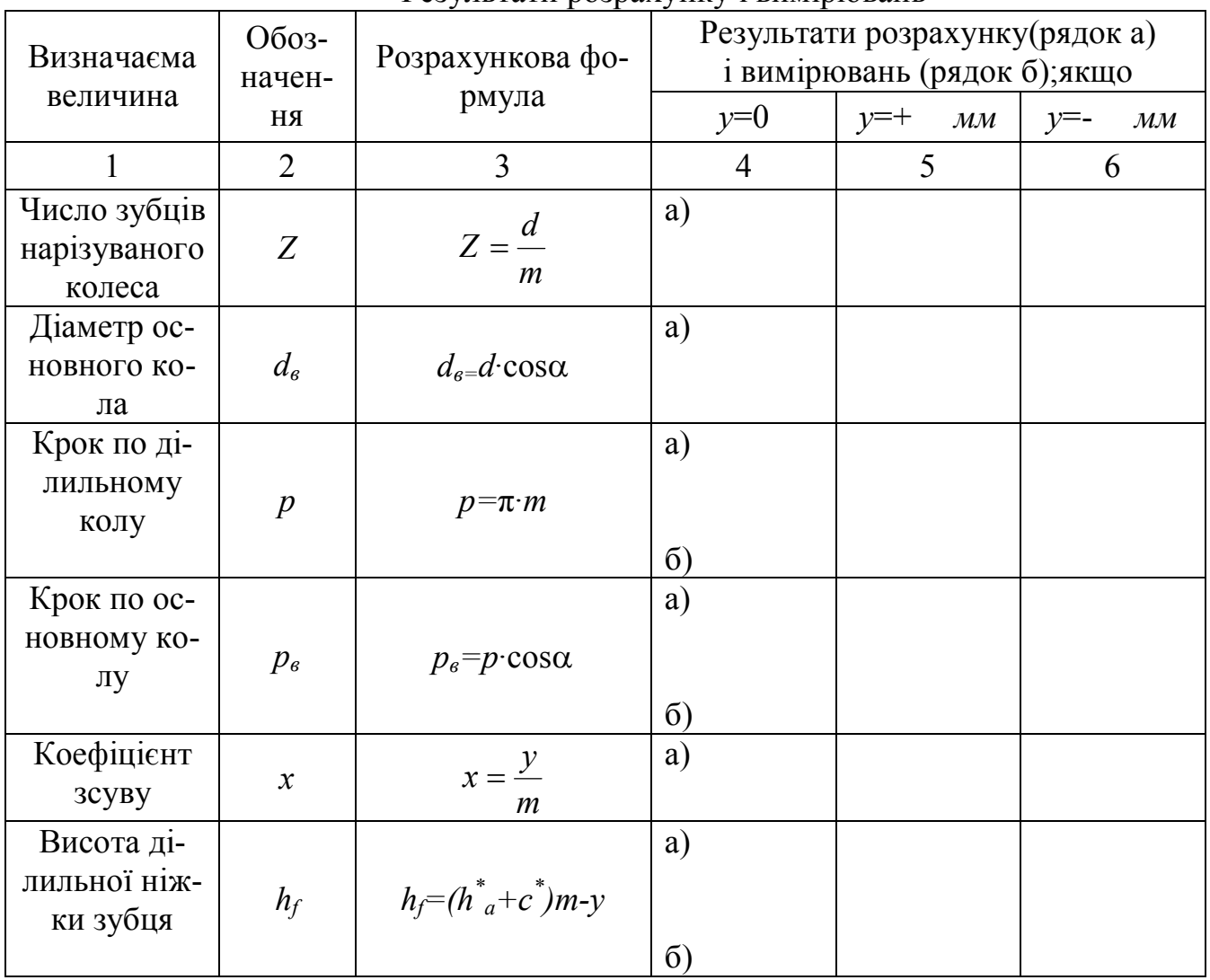

## Результати розрахунку і вимірювань

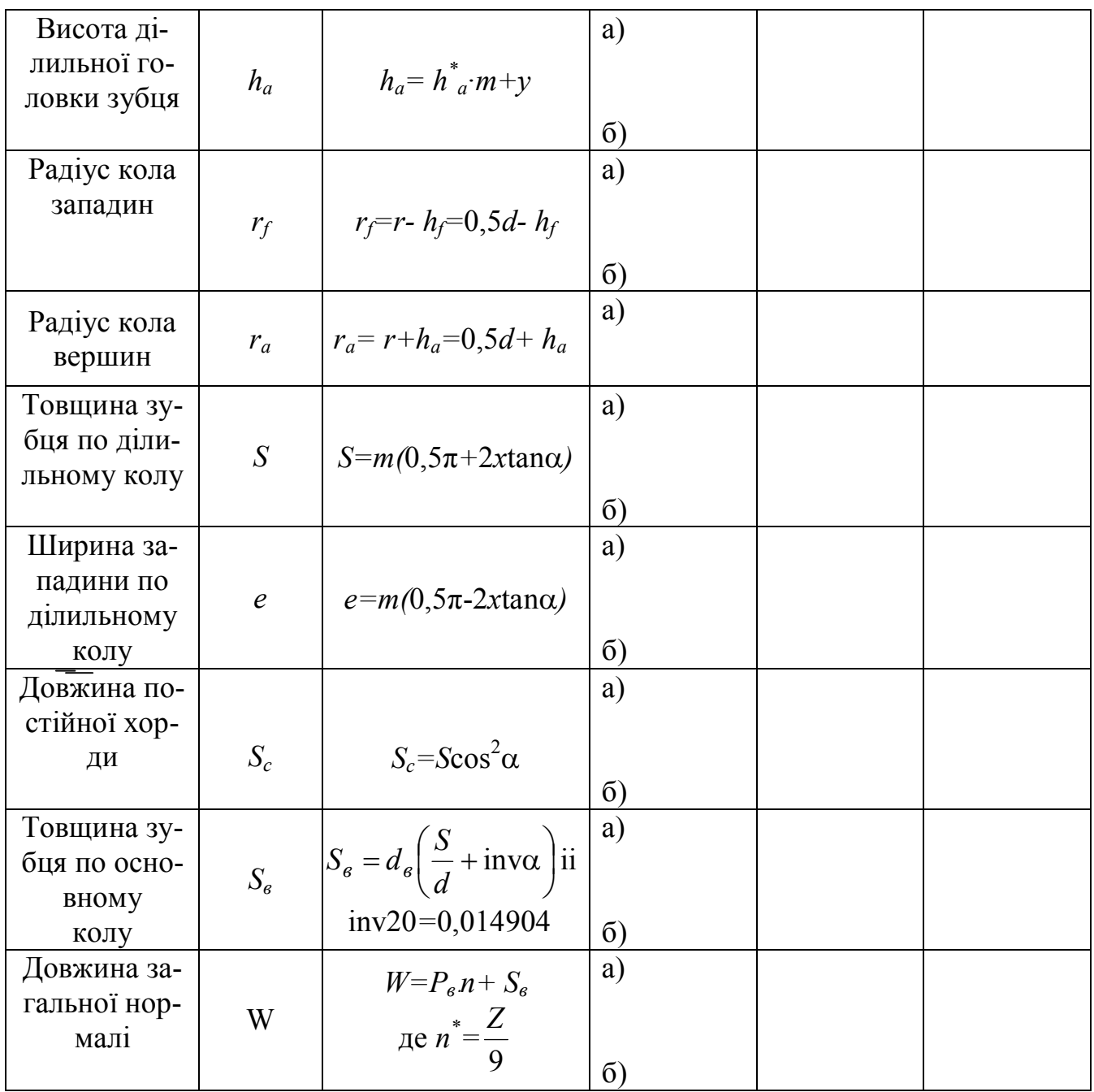

\* - *n* – ціла частина дробу 9 *Z*

Висновки: \_\_\_\_\_\_\_\_\_\_\_\_\_\_\_\_\_\_\_\_\_\_\_\_\_\_\_\_\_\_\_\_\_\_\_\_\_\_\_\_\_\_\_\_\_\_\_\_\_\_\_\_\_\_\_\_\_\_\_\_\_

Дата\_\_\_\_\_\_\_\_\_\_\_\_\_\_\_\_\_\_ Роботу прийняв\_\_\_\_\_\_\_\_\_\_\_\_\_\_\_\_\_\_\_\_

 $\mathcal{L}_\text{max}$  , and the contribution of the contribution of the contribution of the contribution of the contribution of the contribution of the contribution of the contribution of the contribution of the contribution of t \_\_\_\_\_\_\_\_\_\_\_\_\_\_\_\_\_\_\_\_\_\_\_\_\_\_\_\_\_\_\_\_\_\_\_\_\_\_\_\_\_\_\_\_\_\_\_\_\_\_\_\_\_\_\_\_\_\_\_\_\_\_\_\_\_\_\_\_\_\_

#### **Лабораторна робота № 6**

### **«Експериментальне визначення параметрів евольвентного зубчастого колеса»**

**Ціль роботи.** Ознайомлення з вихідними геометричними параметрами евольвентного зубчастого колеса: модулем і коефіцієнтом зміщення, та методикою їх визначення.

**Матеріальне забезпечення заняття.** Зубчасте евольвентне колесо, лінійка та штангенциркуль.

**Тривалість заняття –** 2 години**.**

#### **6.1 Основні позначення, терміни і теоретичні відомості**

*Z* – число зубів колеса;

*m* – модуль, стандартна величина, визначається як

$$
m=\frac{p}{\pi} , \text{ } M, \text{ }
$$

де *р* – крок по ділильному колу (крок – це відстань між однойменними профілями двох сусідніх зубців по дугах відповідних кіл, у даному разі – по ділильному колу);

 $\alpha$ - кут вихідного контура,  $\alpha$  = 20°;

 $d_{\epsilon}$  - діаметр основного кола (того нерухомого кола, по якому перекочується без ковзання пряма лінія, точка якої описує евольвенту);

*d* – діаметр ділильного кола (того кола, по якому перекочується без ковзання ділильна лінія рейки, тобто це початкове коло у верстатному зачепленні);

*х* – коефіцієнт зміщення, показує відношення зміщення рейки до модуля;

*S* – товщина зуба на ділильному колу;

*d<sup>f</sup>* – діаметр кола западин;

 $p_b$  – крок по основному колу.

Модуль зубчастого колеса визначається з використанням контрольного розміру – довжини загальної нормалі *W* (рис. 6.1). Відомо, що відстань по нормалі між двома евольвентами одного основного кола усюди однакова і дорівнює відстані між початками евольвент на основному колі, тому цей розмір визначається за формулою

$$
W_1 = \bigcup N_1 N_2 = (n-1) \cdot p_e + S_e, \tag{6.1}
$$

де *n* – число зубців, які охоплює інструмент.

Для того, щоб губки штангенциркуля зіткалися в обох випадках з евольвент ними ділянками профілів, необхідне число зубців *n* слід обирати залежно від числа *Z*, згідно з табл. 6.1.

 $p_{\rm g}$  – крок по основному колу;

*S<sup>в</sup>* – товщина зуба по основному колу.

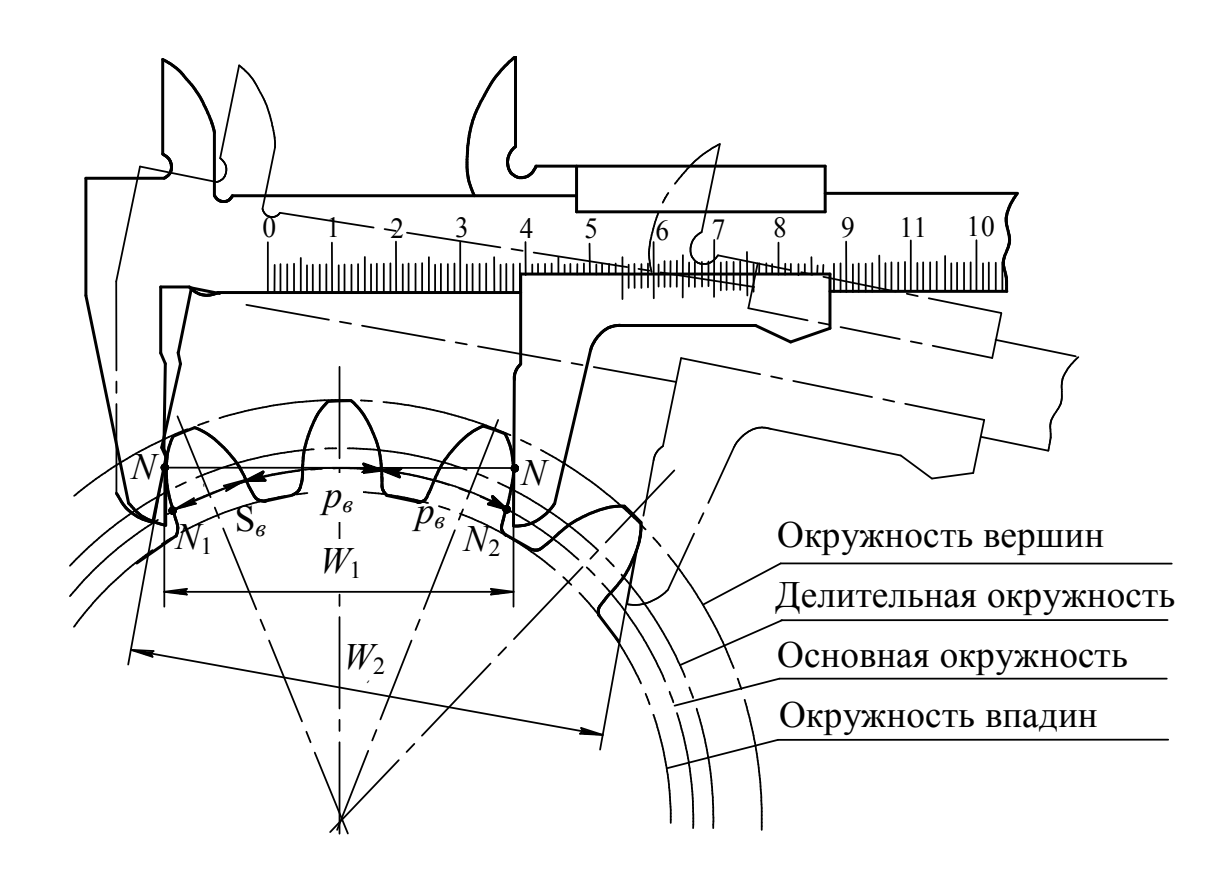

Рисунок 6.1 – Вимірювання довжини загальної нормалі

Таблиця 6.1- **Число зубів** *n***, які рекомендуються для обхвату штангенциркулем**

| $\sim$<br>′ – I<br>Iυ | $\sim$<br>$9 - 7$<br>$\overline{\phantom{0}}$ | $30^{\circ}$<br>$\angle$ 8 – $\hat{ }$ | $\sim$<br>$\frac{1}{2}$ /-45<br>້ | $\sim$ $\sim$<br>40 D<br>◝<br>ັ | $\sim$ $\sim$<br>- -<br>$33 - 03$ | $\sim$ $\sim$<br>ב∆ר |
|-----------------------|-----------------------------------------------|----------------------------------------|-----------------------------------|---------------------------------|-----------------------------------|----------------------|
|                       |                                               |                                        |                                   |                                 |                                   |                      |

Вимірявши довжину загальної нормалі з *n* зубців (6.1), отримаємо *W*1. Потім, вимірявши довжину загальної нормалі з (*n*+1) зубців, отримаємо розмір:

$$
W_2 = n \cdot p_{\rm s} + S_{\rm s}.\tag{6.2}
$$

З рівнянь (6.1) і (6.2) видно, що

$$
p_s = W_2 - W_1. \t\t(6.3)
$$

Так як  $p_{\textit{B}} = π \cdot m \cos \alpha$ , то

$$
m = \frac{W_2 - W_1}{\pi \cos \alpha}.
$$
 (6.4)

Набуте значення модуля *m* (*мм*) узгоджується з ДСТУ 9563 – 60 (див. табл. 6.2). Незначні відхилення від стандартних величин можуть бути результатом неточності виміру або неточностей виготовлення зубчастих коліс.

## Таблиця 6.2 – **Стандартні значення модулів**

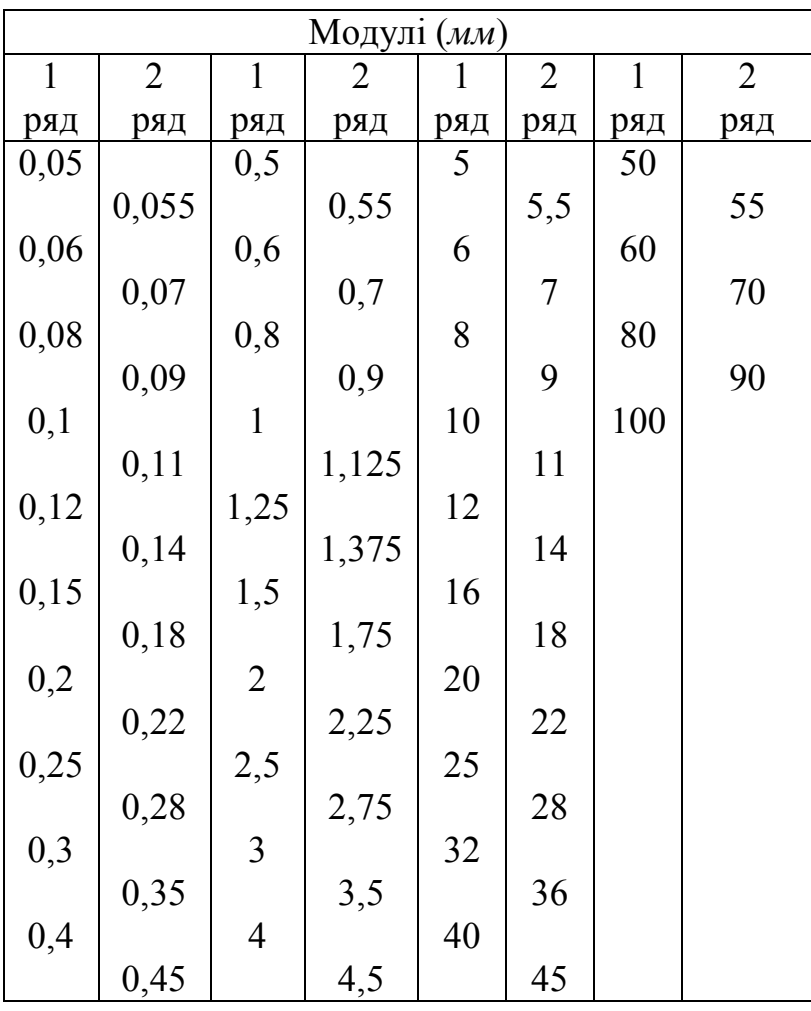

- Для визначення коефіцієнту зміщення вихідного контуру *х*, слід використовувати формулу товщини зубця колеса по основному колу

$$
S_e = d_e \left( \frac{S}{d} + \text{inva} \right),\tag{6.5}
$$

підставивши в яку значення величин:

- діаметру основного кола

$$
d_e = mZ\cos\alpha, \tag{6.6}
$$

- діаметру ділильного кола

$$
d = mZ, \tag{6.7}
$$

- товщини зуба на ділильному колі

$$
S = m\left(\frac{\pi}{2} + 2x \tan \alpha\right),\tag{6.8}
$$

Отримується розрахункова формула

$$
x = \frac{\frac{S_e}{m\cos\alpha} - \frac{\pi}{2} - z \cdot \text{inv}\alpha}{2\tan\alpha}
$$
 (6.9)

Значення евольвентної функції кута профілю зуба  $\alpha = 20^{\circ}$ дорівнює  $inv\alpha$  = 0,0149.

Товщина зубця по основному колу *<sup>в</sup> S* визначається з використанням знайдених раніше значень  $W_1$  (6.1) і  $W_2$  (6.2):

$$
W_1 = (n-1) \cdot p_{\epsilon} + S_{\epsilon},
$$
  

$$
W_2 = n \cdot p_{\epsilon} + S_{\epsilon}.
$$

Із (6.2) отримаємо *р<sup>в</sup>*

$$
p_{e} = \frac{W_{2} - S_{e}}{n}
$$

і цей вираз підставимо у рівняння (6.1)

$$
W_1 = (n-1) \cdot \frac{W_2 - S_e}{n} + S_e = \frac{W_2 \cdot n - W_2 - n \cdot S_e + S_e + n \cdot S_e}{n} = W_1 \cdot n = W_2 \cdot n - W_2 + S_e.
$$

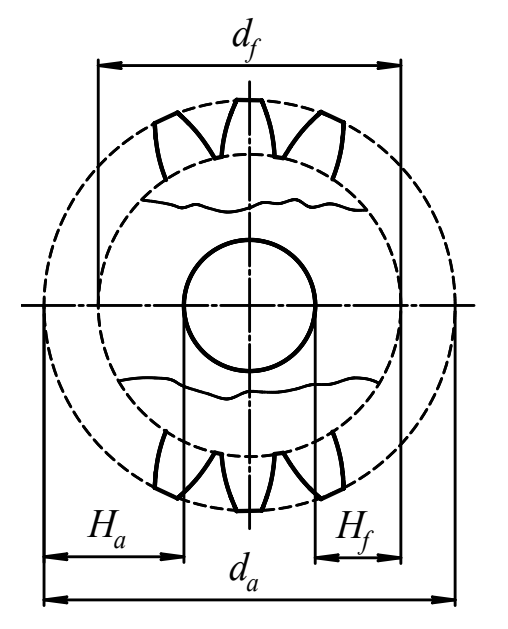

Рисунок 6.2 – Визначення Діаметрів вершин та западин

## Після перетворювань будемо мати розрахункову формулу для обчислення товщини зубця по основному колу:

$$
S_e = W_1 \cdot n - W_2(n-1). \tag{6.10}
$$

На эвольвентному зубчастому колесі вимірюванням можна також визначити діаметри кіл вершин та западин.

Якщо *Z* парне, то ці розміри визначаються безпосереднім вимірюванням за допомогою штангенциркуля. Якщо *Z* непарне, то вимірюють штангенциркулем діаметри отвору *dотв*, розміри *Hа*, *H<sup>f</sup>* (рис.6.2), після чого *d<sup>а</sup>* і *d<sup>f</sup>* обчислюють за формулами:

$$
d_a = d_{\text{omg}} + 2H_a, \tag{6.11}
$$

$$
d_f = d_{\text{omg}} + 2H_f. \tag{6.12}
$$

#### **6.2 Порядок виконання роботи**

- Визначити число зубців колеса *Z* безпосереднім підрахунком.

- Вибрати з таблиці 6.1 значення числа зубців *n*, яке охоплює інструмент.

- Зробити по три виміри  $W_1$  і  $W_2$ , охоплюючи кожного разу інші зубці, і визначити середнє значення цих величин.

- Визначити діаметри окружностей вершин та западин *d<sup>a</sup>* і *d<sup>f</sup>* шляхом трикратного виміру штангенциркулем в різних місцях колеса і обчислення їх середнього значення.

- Обчислити за формулами (6.3) і (6.10) значення *pв* і *Sв* по середнім величинам  $W_1$  і  $W_2$ .

- За формулою (6.4) визначити модуль, узгодити набуте значення зі стандартним рядом модулів за таблицею 6.2.

- Підрахувати діаметри основного і ділильного кіл (*dв* і *d*) за формулами (6.6) і (6.7).

- За формулою (6.9) підрахувати значення коефіцієнта зміщення *х*.

- За формулою (6.8) обчислити значення товщини зубця по ділильному колу (S).

- Визначити діаметри кіл вершин та западин (*d<sup>a</sup>* і *df*) шляхом трикратного виміру в різних місцях колеса і обчислити їх середнє значення.

- Результати вимірів і підрахунків занести у відповідні графи бланка звіту.

## **6.3 Контрольні питання**

1. Дати визначення модуля.

2. Назвати параметри вихідного контуру.

3. Що називається основним колом?

4. Дати визначення ділильного кола.

5. Що називається коефіцієнтом зміщення?

6. Що таке довжина загальної нормалі?

7. Який інструмент використовується для виміру довжини загальної нормалі?

# ПРОТОКОЛ

# Звіту з лабораторної роботи № 6 з ТММ

# «Обмір евольвентного зубчастого колеса»

 $C$ тудент $\_\_$ 

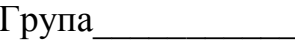

# Таблиця 1 - **Результати вимірів.** Колесо №*\_\_,Z=\_\_*

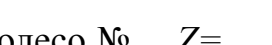

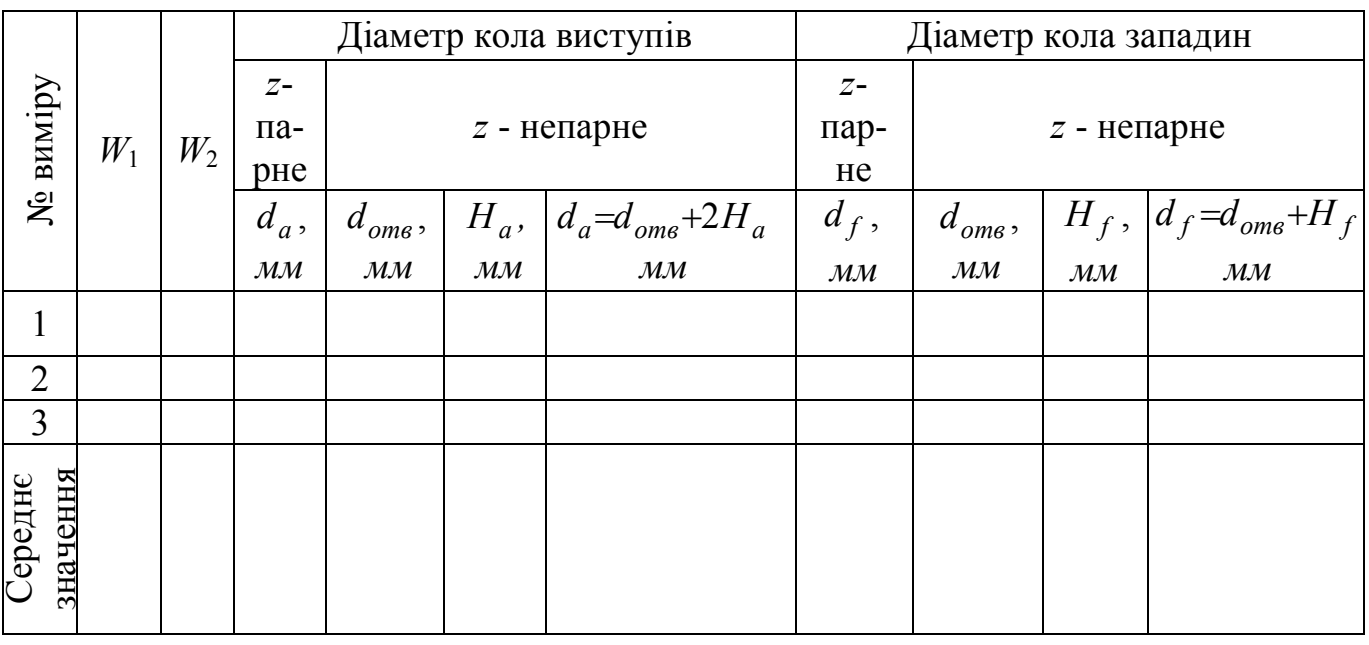

## Таблиця 2 - **Результати вимірів.** Колесо №*\_\_\_\_\_ Z=\_\_\_\_\_\_\_*

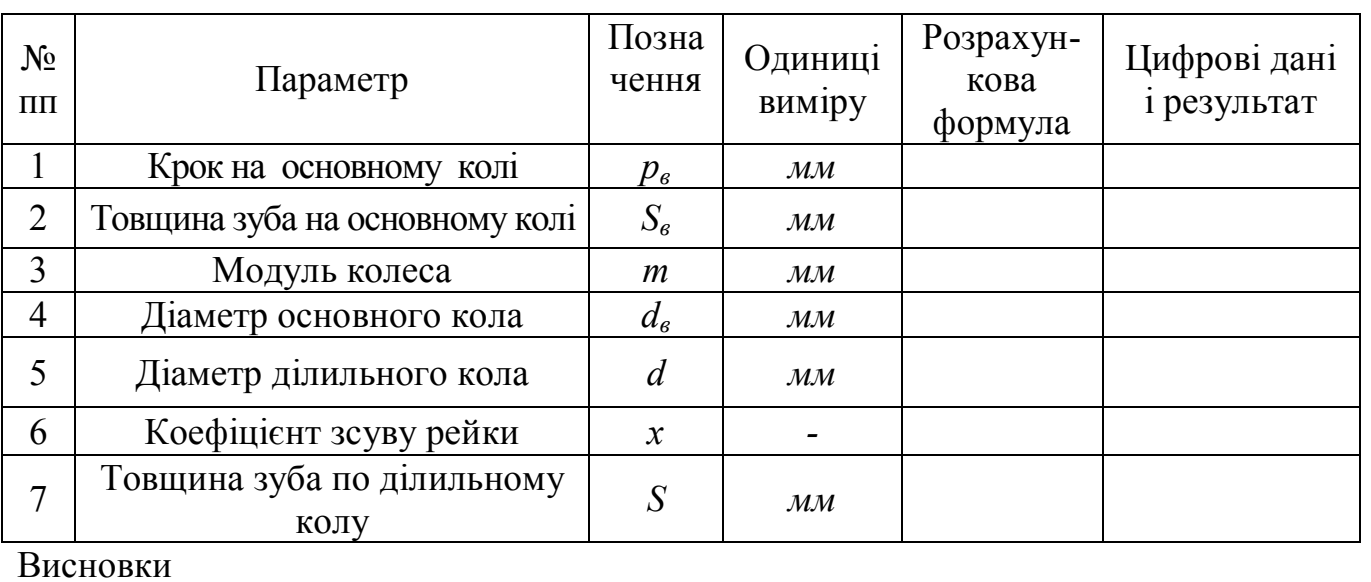

Дата\_\_\_\_\_\_\_\_\_\_\_\_\_\_\_\_\_ Роботу прийняв\_\_\_\_\_\_\_\_\_\_\_\_\_\_\_\_\_\_\_\_

 $\mathcal{L}_\text{max}$  , and the contribution of the contribution of the contribution of the contribution of the contribution of the contribution of the contribution of the contribution of the contribution of the contribution of t  $\overline{\phantom{a}}$  , and the contribution of the contribution of the contribution of the contribution of the contribution of the contribution of the contribution of the contribution of the contribution of the contribution of the \_\_\_\_\_\_\_\_\_\_\_\_\_\_\_\_\_\_\_\_\_\_\_\_\_\_\_\_\_\_\_\_\_\_\_\_\_\_\_\_\_\_\_\_\_\_\_\_\_\_\_\_\_\_\_\_\_\_\_\_\_\_\_\_\_\_\_\_\_\_

#### **Лабораторна робота №7**

### **«Статичне і динамічне зрівноваження ротора з відомим розташуванням незрівноважених мас»**

**Ціль роботи.** Вивчення умов статичної та динамічної зрівноваженості мас, що обертаються, і методів розрахунку мас противаг та їх координат.

**Матеріальне забезпечення заняття** – лабораторні установки для зрівноважування мас, що обертаються.

**Тривалість заняття –** 2 години.

#### **7.1 Основні положення**

Мета зрівноваження – зняття додаткових інерційних навантажень на опори ланок, що обертаються.

Відомо, що довільне число незрівноважених мас, що обертаються у площинах, перпендикулярних відносно осей обертання, можна повністю врівноважити двома додатковими масами, які називаються противагами, центри тяжіння яких знаходяться у двох довільних площинах, перпендикулярних до осі обертання, за умови, що задані і додаткові маси будуть задовольняти наступним вимогам: суми статичних моментів мас і центробіжних моментів інерцій дорівнюють нулю.

$$
\Sigma m_1 \overline{r}_1 = 0 \qquad \text{if} \quad \Sigma m_1 \overline{r}_1 z_1 = 0
$$

В деяких випадках здійснюють лише статичне зрівноваження ротора. При цьому достатньо виконання першого рівняння:

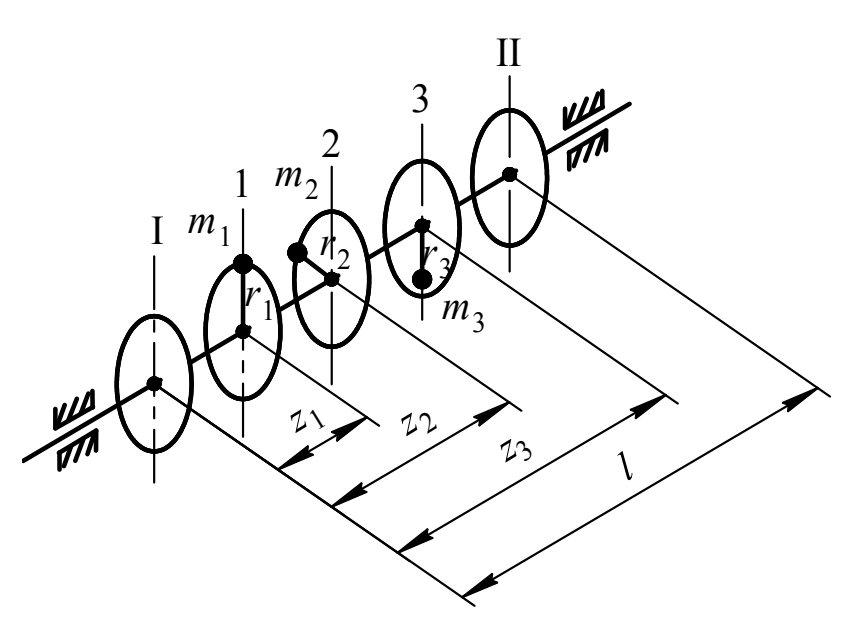

Рисунок 7.1 – Схема незрівноваженого ротора

 $\Sigma m_1 \bar{r}_1 = 0$ 

Нехай, маємо ротор (рис. 7.1), у площинах якого 1, 2 і 3, перпендикулярних до осі обертання, закріплені маси *m*1 *, m*<sup>2</sup>і *m*3.

Положення незрівноважених мас у площинах задані радіус-векторами  $\bar{r}_1$ ,  $\bar{r}_2$ ,  $\bar{r}_3$ .

Противаги встановлюють у площинах І і ІІ.

Позначимо масу противаги при статичному зрівноваженні ротора через *mn*, а радіус-вектор противаги *r<sup>n</sup>* . Тоді умовою статичної зрівноваженості ротора буде:

$$
m_1 \bar{r}_1 + m_2 \bar{r}_2 + m_3 \bar{r}_3 + m_n \bar{r}_n = 0 \tag{7.1}
$$

Рівняння (7.1) зручно вирішувати графічним методом - побудовою векторного багатокутника. Напрями векторів відомі – уздовж радіуса, який з'єднує вісь обертання із центром відповідної маси. Вираховуються модулі статичних моментів масс *m*1*r*1, *m*2*r*2, *m*3*r*3 і з урахуванням обраного масштабного коефіцієнта буду-

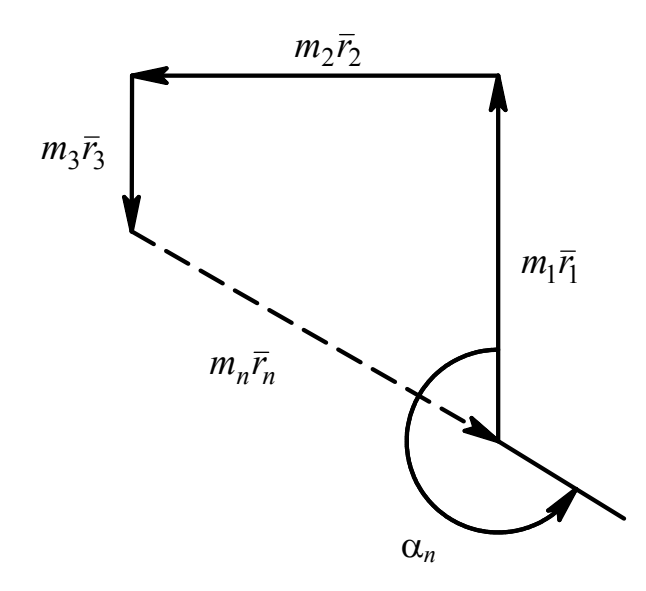

Рисунок 7.2 – Векторний багатокутник статичних моментів мас

ється векторний багатокутник, відповідно до рівняння (7.1) - рис.7.2.

Модуль замикаючого вектора багатокутника *<sup>n</sup> <sup>n</sup> m r* дозволяє визначити значення радіуса - вектора  $\bar{r}_n$ при заданій або обраній масі  $m_n$ . Напрямок радіуса-вектора противаги визначається кутом *α<sup>n</sup>* , виміряним безпосередньо на кресленні.

При повному зрівноваженні ротора маси противаг, що встановлюються у площинах І і ІІ, позначимо  $m<sub>I</sub>$  i  $m<sub>II</sub>$ , а радіуси - вектори, що визначають положення їх центрів тяжіння, через  $\bar{r}_{\rm I}$  і  $\bar{r}_{\rm II}$ . Тоді умови повного зрівноваження набудуть вигляду:

$$
m_1 \bar{r}_1 + m_2 \bar{r}_2 + m_3 \bar{r}_3 + m_1 \bar{r}_1 + m_{II} \bar{r}_{II} = 0 \tag{7.2}
$$

$$
m_1 \bar{r}_1 z_1 + m_2 \bar{r}_2 z_2 + m_3 \bar{r}_3 z_3 + m_1 \bar{r}_1 z_1 + m_{II} \bar{r}_{II} z_{II} = 0 \tag{7.3}
$$

де *z<sup>і</sup>* – відстань від площини 1 до площини зосередження відповідної маси.

Спочатку будується векторний багатокутник центробіжних моментів інерції відповідно до рівняння (7.3) – рис. 7.3 а. При цьому вектори зручно повернути на 90° до співпадання їх з напрямком векторів статичних моментів. Визначають модулі векторів  $m_1 \bar{r}_1 z_1$ ;  $m_2 \bar{r}_2 z_2$ ;  $m_3 \bar{r}_3 z_3$  і за допомогою масштабного коефіцієнта будується векторний багатокутник, який замикається невідомим вектором  $m_{\text{II}}\bar{r}_{\text{II}}z_{\text{II}}$ . При цьому вектор  $m_1 \bar{r}_1 z_1 = 0$ , тому що  $z_1 = 0$ .

В отриманому добутку  $m_{\text{II}}\bar{r}_{\text{II}}z_{\text{II}}$  координата  $z_{\text{II}}$  відома і дорівнює  $l$  (відстань між площинами зрівноваження). Із отриманого по кресленню значення  $m_{\text{II}} r_{\text{II}} z_{\text{II}}$ легко визначити радіус r<sub>Π</sub> якщо задатися масою противаги m<sub>ΙΙ</sub>. Кут α<sub>ΙΙ</sub>, який дає

напрямок радіуса – вектора противаги, вимірюється на кресленні. Противага масою  $m_{\text{II}}$  встановлюється в площині II по координатам  $r_{\text{II}}$  *i*  $\alpha_{\text{II}}$ .

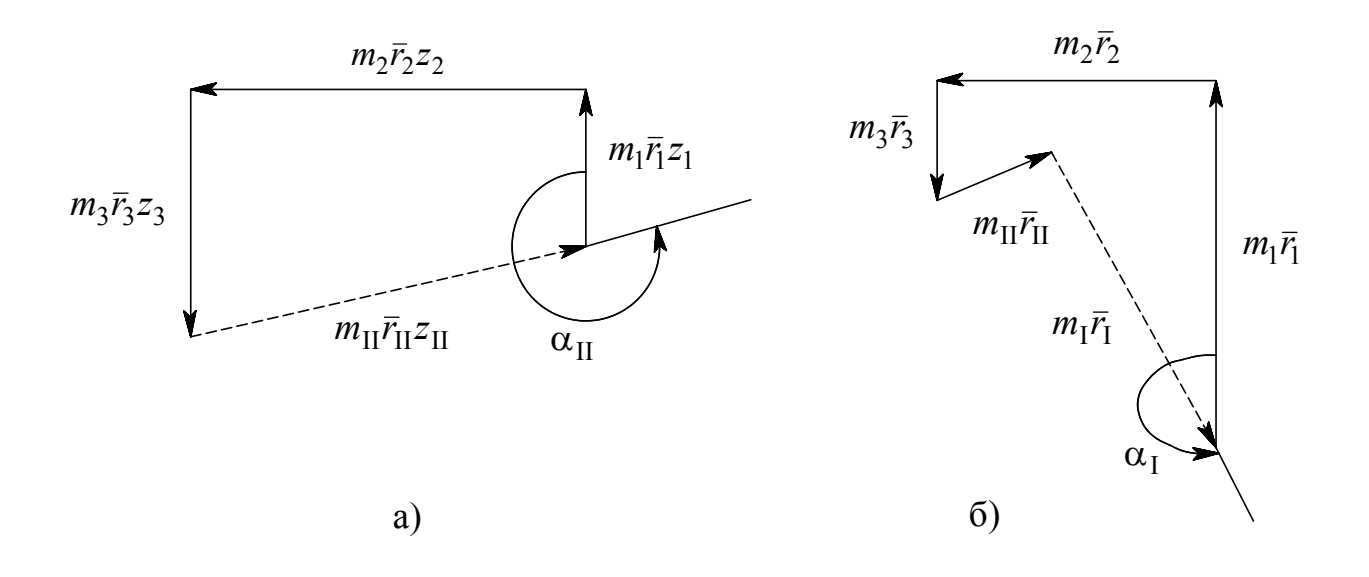

Рисунок 7.3 – Векторні багатокутники при повному зрівноваженні мас

Після встановлення цієї противаги ротор залишається статично незрівноваженим. Потім будується векторний багатокутник за рівнянням (7.2), який представлений на рис.7.3б. В цьому багатокутнику невідомою величиною буде замикаючий вектор  $m_1 r_1$ , модуль якого визначається з багатокутника.

Задаючись масою противаги  $m_I$ , легко визначити значення радіуса  $r_I$ . По кресленню знаходять кут α<sub>Ι</sub>, який визначає напрямок радіуса-вектора противаги. Противага масою *m*<sub>I</sub> за визначеними координатами встанов-люється в площині I.

#### **7.2 Опис установки**

На роторі «а» посаджено п'ять дисків на відстані 80 *мм* один від одного, які призначені для закріплення трьох незрівноважених мас і двох противаг. Ступиці дисків мають риски, що дозволяє встановити їх під заданим кутом за допомогою шкали. Фіксація дисків здійснюється гвинтами «в». Диски мають два паза зі шкалами для встановлення вантажиків на заданий радіус .

Лівий кінець вала «а» закріплений в сферичному кульковому підшипнику, правий кінець – в радіальному підшипнику, вмонтований у каретці «кр», яка здатна рухатися в горизонтальному напрямку.

 Обертання вала здійснюється від електродвигуна «ед» за допомогою фрикційної передачі. Натиском рукоядки «рк» важіля «вниз» фрикційний диск притискається до шківа і вмикається електродвигун, що розганяє ротор «а».

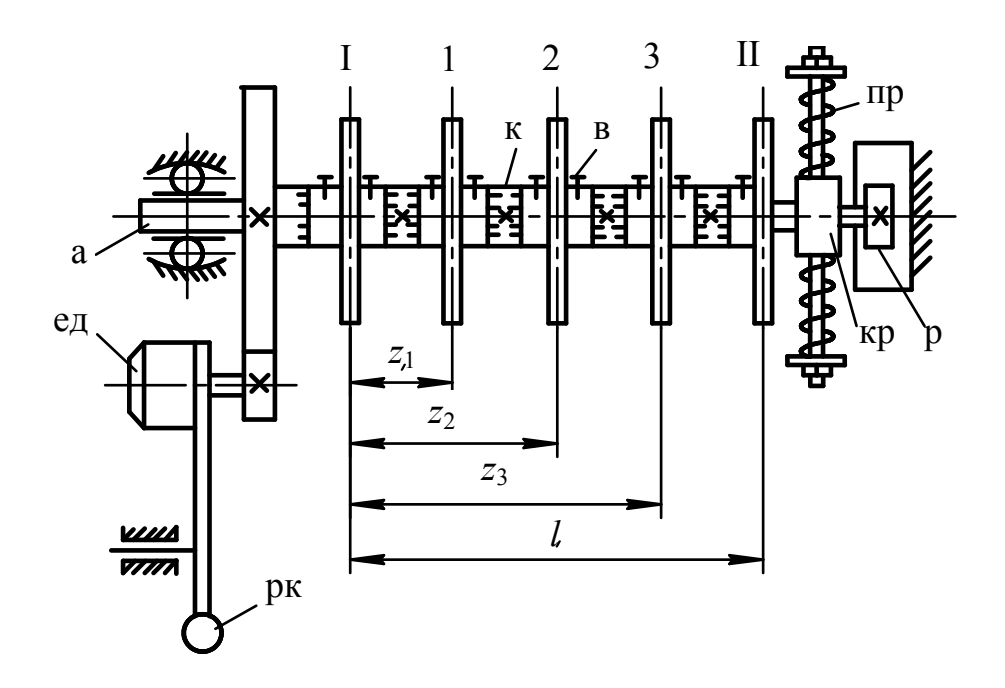

Рисунок 7.4 – Схема установки ТММ-35

#### **7.3 Порядок виконання роботи**

1. Ознайомившись з інструкцією до установки ТММ – 35, переконатися в статичній і динамічній незрівноваженості ротора: при повороті ротора на невеликий кут він продовжує обертатися до стійкої рівноваги (статична незрівноваженість); при розгоні ротора правий кінець його здійснює коливання у горизонтальній площині (динамічна незрівноваженість).

2. Здійснюється статичне зрівноваження ротора: побудовою багатокутника статичних моментів мас визначаються координати *rn* і *α<sup>n</sup>* противаги, маса якого *m<sup>n</sup>* обирається довільно із набору важків які маються в наявності (рис.7.2).

3. Противага масою *mn* за вирахуваними координатами встановлюється у будь-якій із площин зрівноваження. Перевіряється статична зрівноваженість ротора: при повороті ротора на будь-який кут він повинен знаходитися у байдужій рівновазі.

4. Перевіряється динамічна незрівноваженість ротора, знімається встановлена противага.

5. Здійснюється повне зрівноваження ротора: побудуванням багатокутників центробіжних моментів інерції і статичних моментів мас, визначаються координати противаг *r*<sub>Π</sub>, α<sub>Π</sub> i *r*<sub>Ι</sub> α<sub>Ι</sub>, маси яких *m*<sub>Ι</sub> i *m*<sub>Π</sub> обирають довільно (рис.7.3).

6. Противаги встановлюються на дисках І і ІІ, перевіряється статична і динамічна зрівноваженість ротора.

## **7.4 Контрольні питання**

1. Які види незрівноваженості ротора Вам відомі?

2. Яка є умова статичної зрівноваженості ротора з відомим розташуванням мас, які обертаються?

3. В чому полягає умова динамічної зрівноваженості ротора з відомим розташуванням мас?

4. За використанням яких рівнянь і побудов визначились маси противаг і координати їх розташування при:

а) статичному зрівноважуванні ротора;

б) динамічному зрівноважуванні ротора.

5. Як здійснюється зрівноваженість ротора, якщо розташування мас невідомо?

# ПРОТОКОЛ

## звіту до лабораторної роботи №7 з ТММ

## «Статичне і динамічне зрівноваження ротора з відомим розташуванням незрівноважених мас»

Студент\_\_\_\_\_\_\_\_\_\_\_\_\_\_\_\_\_\_\_\_\_\_\_\_\_ Група\_\_\_\_\_\_\_\_\_\_\_\_\_\_

Рисунок 1 – Схема установки і розташування незрівноважених мас

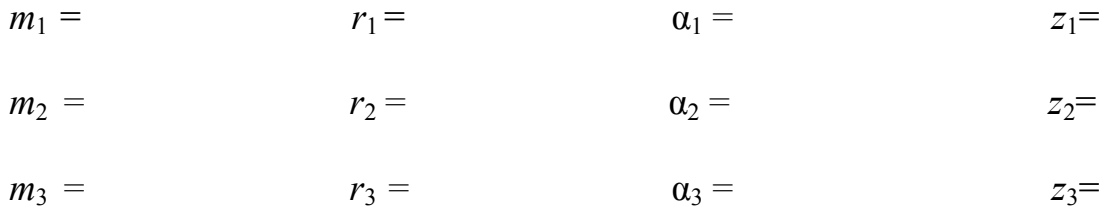

# Статичне зрівноваження ротора

# Модулі статичних моментів

 $m_1 r_1 =$  $m_2 r_2 =$  $m_3r_3 =$ 

# Рисунок 2 – Векторний багатокутник при статичному зрівноваженні

 $m_n r_n =$   $m_n =$   $r_n =$   $\alpha_n =$ 

## Повне зрівноваження ротора

*m*<sub>1</sub>  $r_1 z_1 =$ 

 $m_2 r_2 z_2 =$ 

*m*<sub>3</sub>  $r_3 z_3 =$ 

Рисунок 3 – Векторні багатокутники при повному зрівноваженні

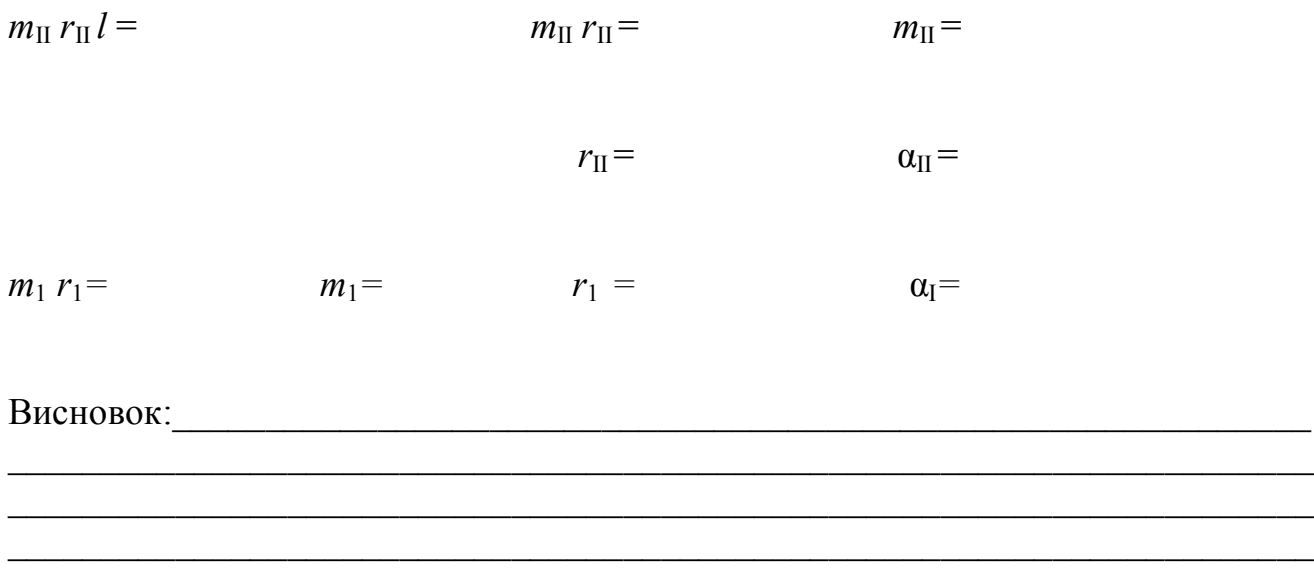

Дата\_\_\_\_\_\_\_\_\_\_\_\_\_\_\_\_\_\_ Роботу прийняв\_\_\_\_\_\_\_\_\_\_\_\_\_\_\_\_\_\_\_\_\_

### **Лабораторна робота № 8**

#### **«Вибір і розрахунок законів руху штовхача кулачкового механізму »**

**Ціль роботи.** Вибір закону руху штовхача за двома критеріями: за відсутністю м'якого удару, за величиною коефіцієнта максимального прискорення. Розрахунок параметрів руху штовхача за вибраним законом руху.

**Матеріальне забезпечення заняття.** Моделі кулачкових механізмів, комп'ютери з відповідним програмним забезпеченням.

**Тривалість заняття –** 2 години.

#### **8.1 Основні поняття і терміни**

*Циклограмою* кулачкового механізму називається схема узгодження переміщення штовхача (веденої ланки) з переміщенням кулачка (ведучої ланки).

*Фази руху штовхача*: віддалення, вистій у віддаленому від центру обертання кулачка положенні, повернення і вистій у ближньому до центру обертання кулачка положенні. Відповідні їм кути повороту кулачка позначаються  $\varphi_{\alpha\beta}, \varphi_{\beta}, \varphi_{\beta}, \varphi_{\delta}$ .

$$
\varphi_{\theta i\partial} + \varphi_{\theta} + \varphi_{n} + \varphi_{\delta} = 360^{\circ}.
$$

Розглядаються дві схеми кулачкового механізму (рис.8.1) з ведучою ланкою кулачком 1, який обертається рівномірно (ω*к*=соnst):

зі штовхачем 2, що рухається поступально (схема а),

зі штовхачем 2, що обертається (схема б).

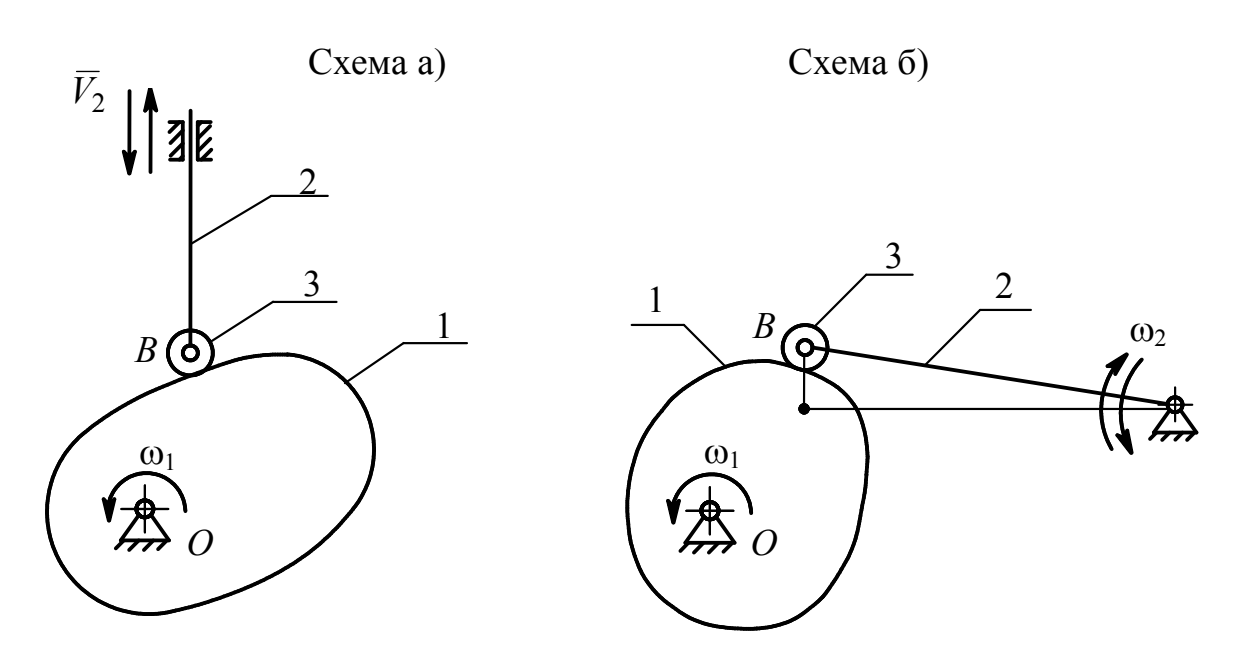

Рисунок 8.1 – Схеми кулачкового механізму

*Аналогом швидкості* штовхача *d ds* (схема а) або *аналогом кутової швидко-*

*сті* штовхача  $\overline{\phi}$ β *d*  $\frac{d\beta}{dt}$  (схема б) називається перша похідна від його переміщення (лінійного або кутового) по куту поворота кулачка.

Анал*огом прискорення* штовхача $\frac{a}{d\alpha^2}$ 2 *d d S* (схема а) або *аналогом кутового при-*

*скорення* штовхача  $\frac{a}{d\sigma^2}$ 2 φ β *d d* (схема б) називається друга похідна від його переміщен-

ня (лінійного або кутового) по куту поворота кулачка.

#### *Закони руху штовхача*:

- залежність між переміщенням штовхача(лінійним *S* для схеми а і кутовим β для схеми б) і кутом поворота кулачка φ (узагальненою координатою):

$$
S = f_1(\varphi) \text{ afo } \beta = f_2(\varphi),
$$

- залежність між аналогом швидкості або аналогом кутової швидкості штовхача (відповідно для схем а і б*)* і кутом поворота кулачка φ*:*

$$
\frac{dS}{d\varphi} = f_3(\varphi) \text{ afo } \frac{d\beta}{d\varphi} = f_4(\varphi),
$$

- залежність між аналогом прискорення або аналогом кутового прискорення штовхача (відповідно для схем а і б) і кутом поворота кулачка φ:

$$
\frac{d^2S}{d\varphi^2} = f_5(\varphi) \text{ afo } \frac{d^2\beta}{d\varphi^2} = f_6(\varphi).
$$

При кутовій швидкості кулачка  $\omega_{k} = const$  лінійні швидкість і прискорення (схема а) або кутові швидкість і прискорення (схема б) штовхача визначаються за відповідними рівняннями

- для схеми а

$$
V = \frac{dS}{dt} = \frac{dS}{d\varphi} \cdot \omega_{\kappa},
$$

$$
a = \frac{d^2S}{dt^2} = \frac{d^2S}{d\varphi^2} \cdot \omega_{\kappa}^2,
$$

- для схеми б

$$
\omega = \frac{d\beta}{dt} = \frac{d\beta}{d\varphi} \cdot \omega_{\kappa},
$$

$$
\varepsilon = \frac{d^2 \beta}{dt^2} = \frac{d^2 \beta}{d\varphi^2} \cdot \omega_\kappa^2.
$$

При виборі закону руху штовхача бажано виконати вимоги відсутності як жорсткого, так і м'якого удару.

*Жорсткий удар* – миттєва зміна швидкості штовхача на кінцеву величину.

*М'який удар* - миттєва зміна прискорення штовхача на кінцеву величину (приводить до миттєвої зміни сили інерції).

*Коефіцієнт максимального прискорення k<sup>a</sup>* визначається в залежності від схеми кулачкового механізму таким чином

- для схеми а

$$
k_a = \frac{a_{\max}}{H/\varphi_{\theta i\partial(n)}^2},
$$

для схеми б

$$
k_a = \frac{\varepsilon_{\max}}{\beta_{\max}/\varphi_{\text{si}\partial(n)}^2}.
$$

де  $a_{\text{max}}$  – амплітуда (максимальне значення аналога лінійного прискорення штовхача),

 $\varepsilon_{\text{max}}$  – амплітуда аналога кутового прискорення штовхача,

*H -* хід штовхача,

βmax - максимальний кут поворота штовхача,

 $φ_{e i \partial(n)}$ кут віддалення (повернення).

#### **8.2. Порядок виконання лабораторної роботи**

- Підготувати початкові дані (див. протокол звіту) за індивідуальним завданням. Початковими даними для лабораторної роботи є: схема кулачкового механізму: а або б, хід штовхача (схема а) або кут качання (схема б), фазові кути φ*від*, φ*в*, φ*п*.

- Запустити програму «Розрахунок законів» (рис.8.2).

- У нижньому лівому куті з діалогового вікна (рис.8.3) необхідно ввести початкові дані (фазові кути поворота кулачка, максимальне значення переміщення або куту поворота штовхача).

- Зробити розрахунок законів руху штовхача для двох графіків зміни аналогів прискорення, номера яких визначаються по таблиці 8.1 у відповідності з номером варіанта студента (нумерація графіків на рис.8.3 зліва направо).

- Після вводу початкових даних вибрати графік у нижньому лівому куті відповідного рисунка і натиснути кнопку «ОК». На екрані з'являться графікі зміни переміщення, аналогів прискорення і швидкості штовхача. У протоколі лабораторної роботи необхідно зобразити графік аналога прискорення і записати його максимальне значення (амплітуду). Для розрахунку параметрів другого закону необхідно натиснути «Вихід». Повторити описану вище процедуру для другого

| Синтез кулачкового механизма |                                                                                                    |  |
|------------------------------|----------------------------------------------------------------------------------------------------|--|
| Расчет законов               | Донецкий национальный технический университет<br>кафедра "Основы проектирования машин"<br>секция "Теория механизмов и машин" |  |
| Печать                       | "Синтез кулачкового механизма"<br>Версия 1.0 (08.11.2004 г.)                                                                 |  |
| Помощь                       | Разработчики:<br>$\ddotsc$                                                                                                   |  |
| Выход                        |                                                                                                    |  |
| << Hasan                     |                                                                                                    |  |
| Далее >>                     | Донецк, 2005                                                                                                    |  |

Рисунок 8.2 – Вид вікна програми

Таблиця 8.1 - **Варіанти вибору законів**

| № варианта |    |    |   |                      |                |               |                |         |  |
|------------|----|----|---|----------------------|----------------|---------------|----------------|---------|--|
| №№ законов |    |    |   | $\sim$               | ⌒              |               |                |         |  |
|            |    |    |   |                      |                |               |                |         |  |
| № варианта |    |    |   | 14                   | $\overline{ }$ |               | $\overline{ }$ | $\circ$ |  |
| №№ законов | 4, | 4. | 4 | $\bm{\mathcal{C}}$ . | ◡.             | $\sim$ $\sim$ |                |         |  |

закону. У результаті будуть отримані два графіки зміни аналога прискорення в одній системі координат (рис.2 додатку).

- По отриманим двом графікам зміни аналога прискорення штовхача провести аналіз роботи штовхача по двом критеріям:

- наявності м'якого удару,

- величині коефіцієнта максимального прискорення штовхача.

- З двох заданих законів вибирається той, в якому відсутнє явище м'якого удару. Якщо обидва закони припускають наявність м'якого удару, то вибирається той, який забезпечує меншу величину коефіцієнта максимального прискорення (лінійного або кутового).

- Повернутися до розрахунку законів руху штовхача, для чого натиснути «Відміна», після чого відкриється діалогове вікно (рис.8.3). Клацнути мишкою по вибраному закону, уточнивши заздалегідь початкові дані. Натиснувши кнопку «ОК», отримаємо графіки руху, потім ще раз натиснувши «ОК», отримаємо таблицю чисельних значень законів руху штовхача для етапів віддалення й повернення.

#### Расчет законов движения толкателя

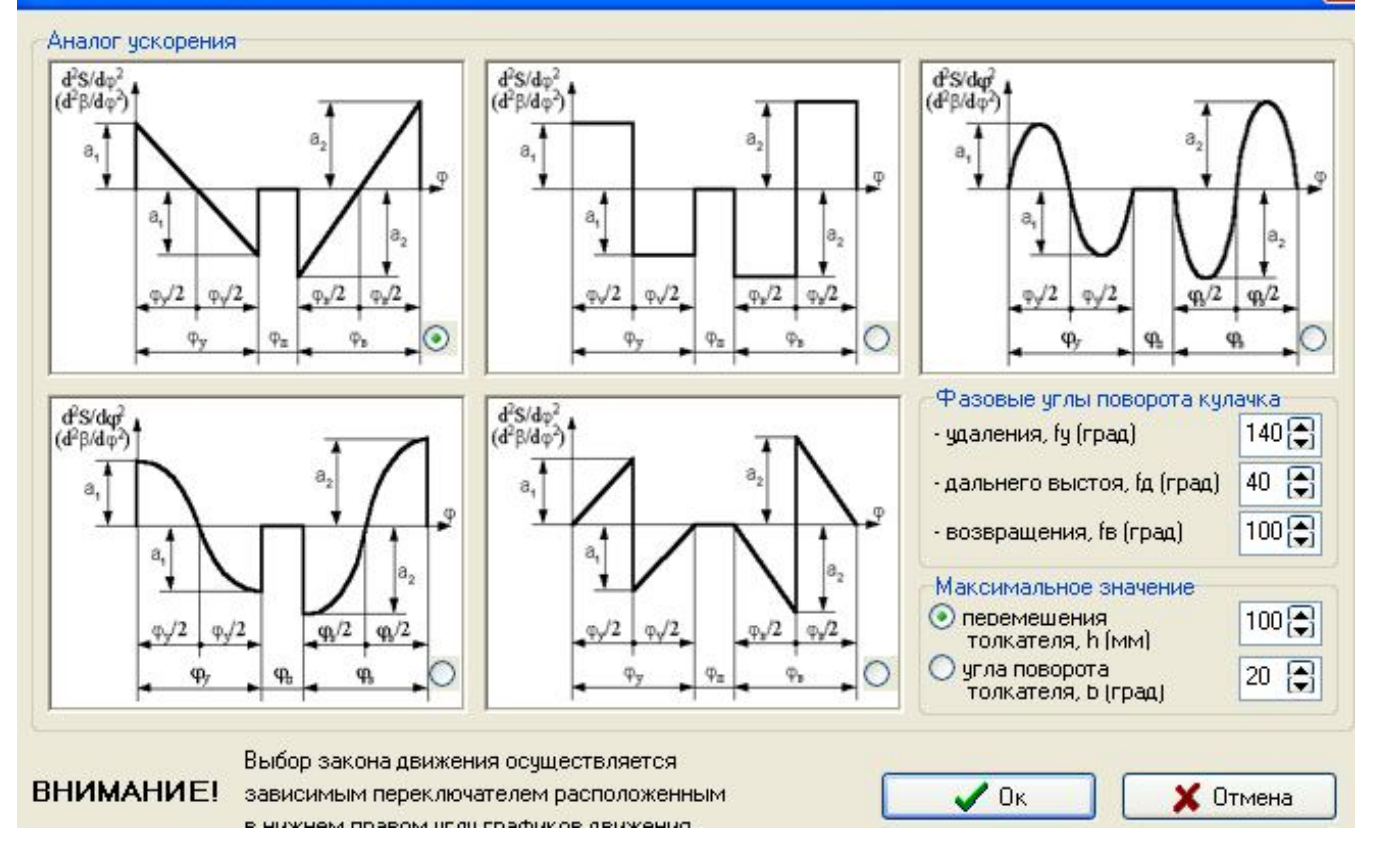

Рисунок 8.3 – Вид діалогового вікна

- Переписати чисельні значення законів руху штовхача у відповідні таблиці протоколу.

- Оформити протокол лабораторної роботи, зобразивши схему кулачкового механізму, записавши значення початкових даних; на рис.8.2 протокола накреслити графіки аналогів лінійного або кутового прискорення штовхача для обох законів (дивіться протокол звіту).

#### **8.3 Контрольні питання**

1.Чому дорівнює ступінь рухомості заданного кулачкового механізму, який було досліджено?

2. З яких етапів складається цикл роботи кулачкового механізму?

3.Які початкові дані потрібні для розрахунку законів руху штовхача?

4.Що називається аналогом швидкості штовхача? Який його зв'язок зі швидкістю?

5.Що називається аналогом прискорення штовхача? Який його зв'язок з прискоренням штовхача, якщо кулачок обертається з постійною кутовою швидкістю?

6.Що таке жорсткий удар?

7.Що таке м'який удар?

8.Від яких початкових даних залежить величина коефіцієнта максимального прискорення штовхача?

62

# ПРОТОКОЛ

## звіту з лабораторної работи № 8 по ТММ

# «Вибір і розрахунок законів руху штовхача кулачкового механізму з застосуванням ПК»

| Студент | Група          |                                               |                 |  |  |  |  |
|---------|----------------|-----------------------------------------------|-----------------|--|--|--|--|
|         | Початкові дані |                                               |                 |  |  |  |  |
|         | Схема а        | <i>Xiд</i> штовхача $H=$<br>Фазові кути       |                 |  |  |  |  |
|         |                | $\varphi_{\text{e}i\partial}$ =               | $epa\partial$ . |  |  |  |  |
|         |                | $\varphi_{\scriptscriptstyle{\theta}} =$      | град.           |  |  |  |  |
|         |                | $\varphi_n =$                                 | $zpa\partial$ . |  |  |  |  |
|         | Схема б        | Максимальний кут<br>поворота штовхача         |                 |  |  |  |  |
|         |                | $\beta_{\text{max}}=$                         | $epa\partial$ . |  |  |  |  |
|         |                | Фазові кути                                   |                 |  |  |  |  |
|         |                | $\varphi_{\text{e}i\partial}$ =               | $epa\partial$ . |  |  |  |  |
|         |                | $\varphi_{\scriptscriptstyle{\mathcal{B}}}$ = | град.           |  |  |  |  |
|         |                | $\varphi_n =$                                 | град.           |  |  |  |  |

Рисунок 1 – Схема кулачкового механізму

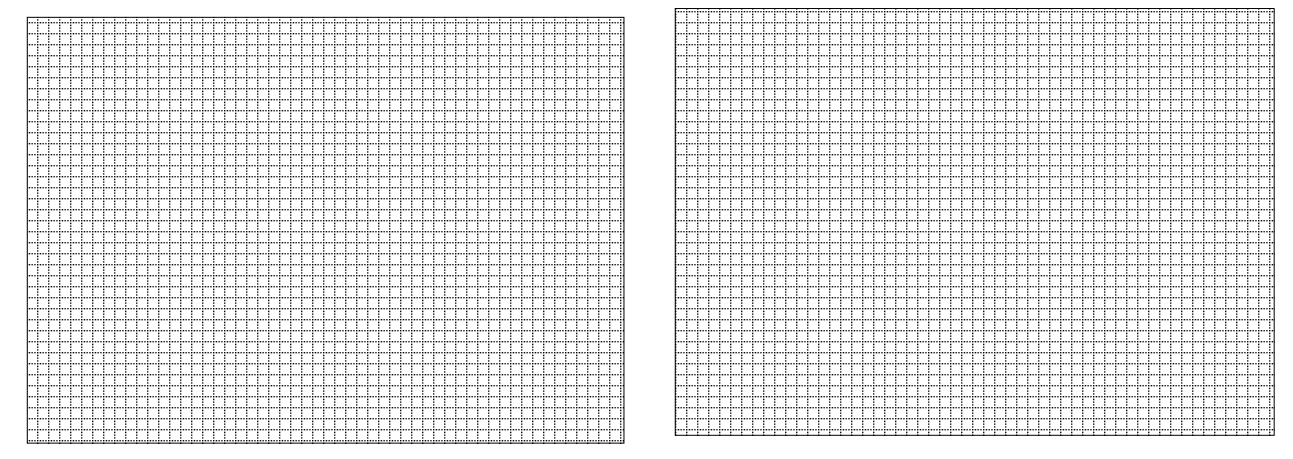

Рисунок 2 - Вид зміни аналога прискорення штовхача для двох заданих законів

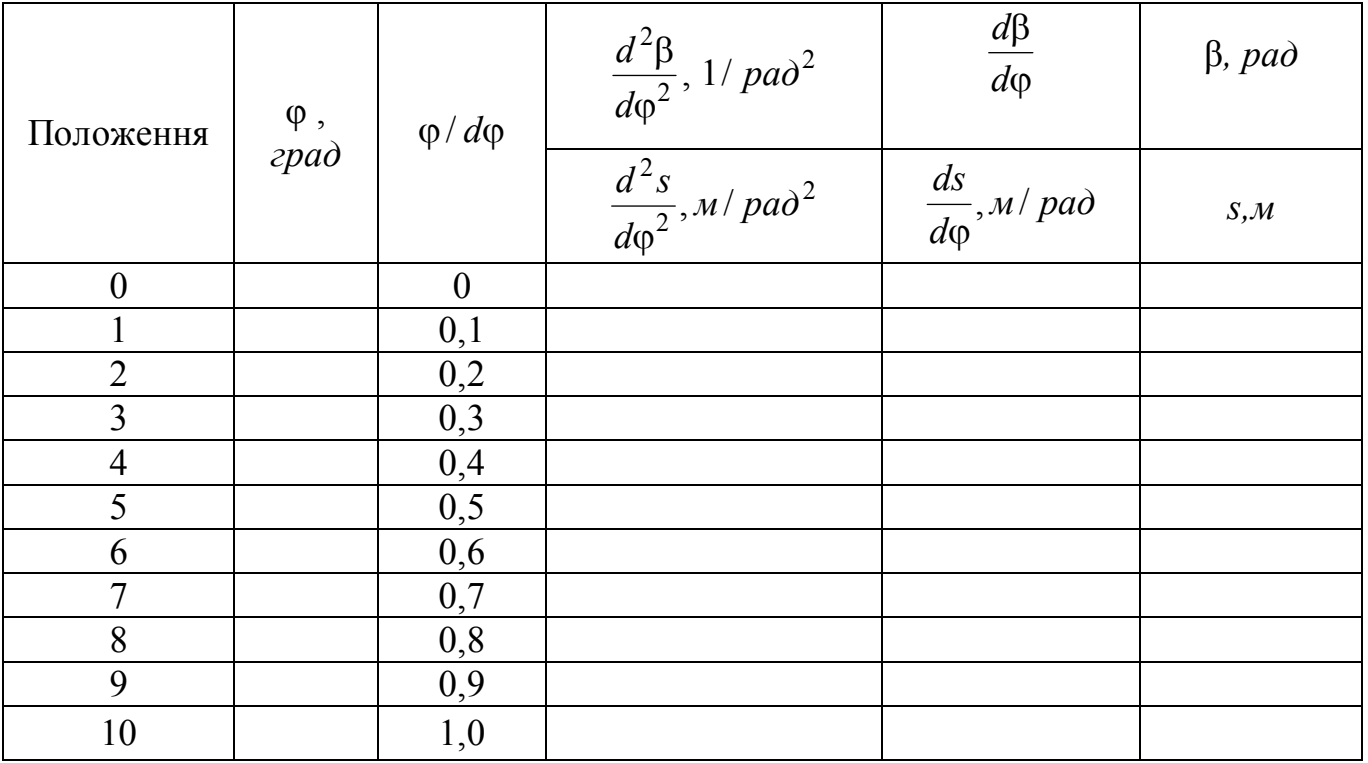

## Таблиця 1 - **Результати розрахунку законів руху на етапі віддалення**

## Таблиця 2 - **Результати розрахунку законів руху на етапі повернення**

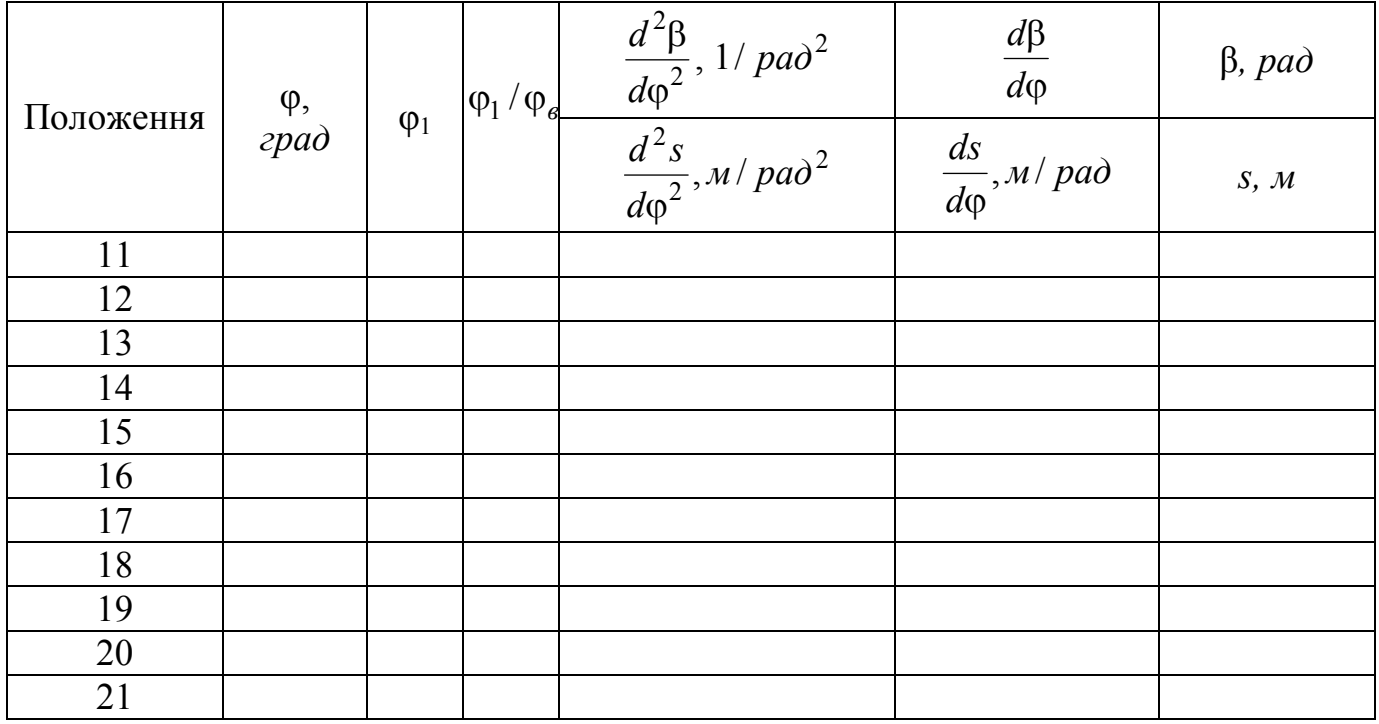

Висновок : По критерію (необхідне підкреслити)

-відсутності м'якого удару

-мінімальної величини коефіцієнта максимального прискорення обираємо закон\_\_\_\_\_\_\_\_\_\_\_\_\_\_\_

Дата\_\_\_\_\_\_\_\_\_\_\_\_\_\_\_\_\_\_\_ Роботу прийняв\_\_\_\_\_\_\_\_\_\_\_\_\_\_\_\_\_\_\_

### **Рекомендована література**

- 1. Артоболевский И.И. Теория механизмов и машин: М.: «Наука», 1988. 640с.
- 2. Теория механизмов и машин: Учебник для вузов/ К.В. Фролов, С.А. Попов и др.: - М.: Высшая школа., 1987. – 490с.
- 3. Я.Т. Кіницький. Теорія механізмів і машин. Підручник Київ: «Наукова думка», 2002. – 600с.
- 4. Теория механизмов и машин: Учебное пособие для студентов высших учебных заведений/ [М.З. Коловский, А.Н. Евграфов, Ю.А. Семенов, А.В. Слоущ].- М.: Издательский центр «Академия», 2008. – 560с.
- 5. Я.Т. Кіницький. Практикум із теорії механізмів і машин. Навчальний посібник. – Львів: «Афіша», 2004. – 445с.
- 6. Синтез і аналіз планетарних механізмів. Методичний посібник до виконання розділу курсового проекту з теорії механізмів і машин «Проектування зубчастого редуктора» (для студентів механічних спеціальностей)/Укл.: Е.Л. Гордієнко, В.В. Мазуренко, О.Л. Сотніков. – Донецк, ДонНТУ, 2003. – 16с.
- 7. Методические указания к лабораторным работам и практическим занятиям по структурному анализу и определению степени подвижности плоских механизмов в курсе ТММ./Мешков В.А. – Донецк, ДонНТУ, 2003. – 24с.
- 8. Структурний аналіз плоских механізмів. Методичні вказівки до самостійної роботи студентів з курсу ТММ/ Укл.: В.Г. Пархоменко – Донецьк, ДонНТУ,  $2004. - 24c$ .
- 9. Конспект лекций по курсу «Теория механизмов и машин»/Сост.: В.В. Мазуренко, В.С. Кучер, Э.Л. Гордиенко, В.А. Мешков.// ftp://192.168.1.1/pub/pdf/konspekt.pdf

## **МЕТОДИЧНІ ВКАЗІВКИ**

#### **до виконання лабораторних робіт з дисципліни**

### **«Теорія механізмів і машин»**

**(для студентів напрямку «Інженерна механіка» усіх форм навчання)**

 Автори: Гордієнко Емілія Леонідівна Мешков Віталій Акимович Сотніков Олексій Леонідович Пархоменко Валентина Георгіївна

Формат 60х84 1/83, ум. др. л. 5,2, тираж 100 екз. Адреса: м.Донецьк, вул. Артема 58, ДонНТУ